# **PRIMERGY** TX300 S7 システム構成図

## 2012 3

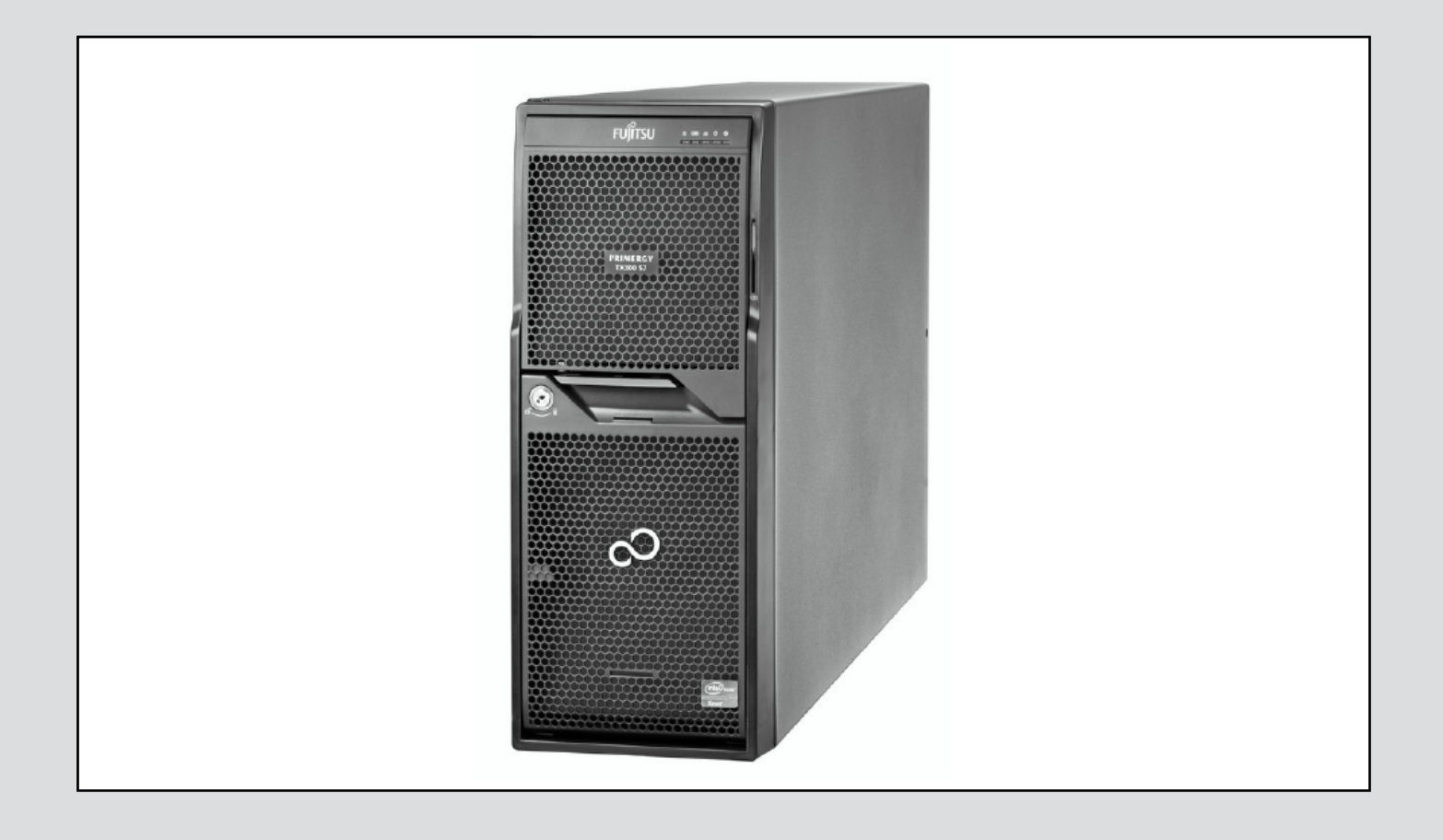

### **PRIMERGY** TX300 S7

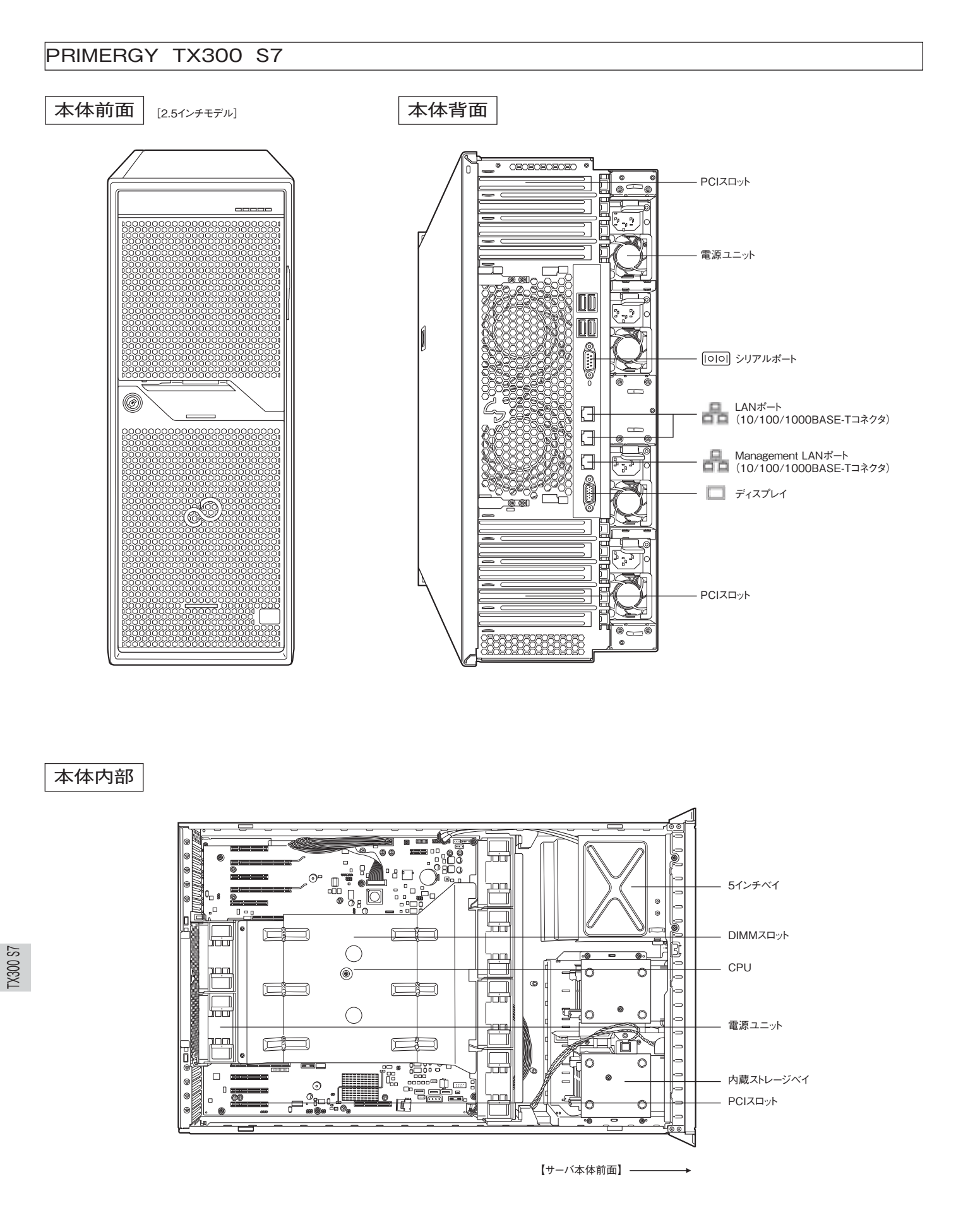

#### 本体内部

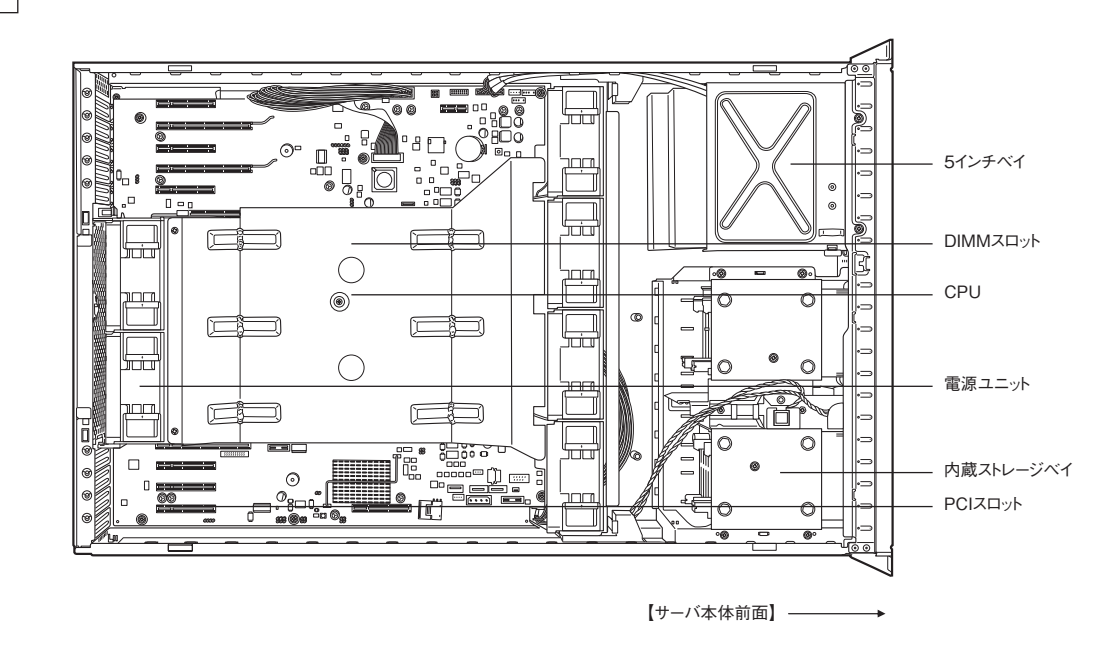

TX300 S7spec (p1)

### **PRIMERGY TX300 S7**

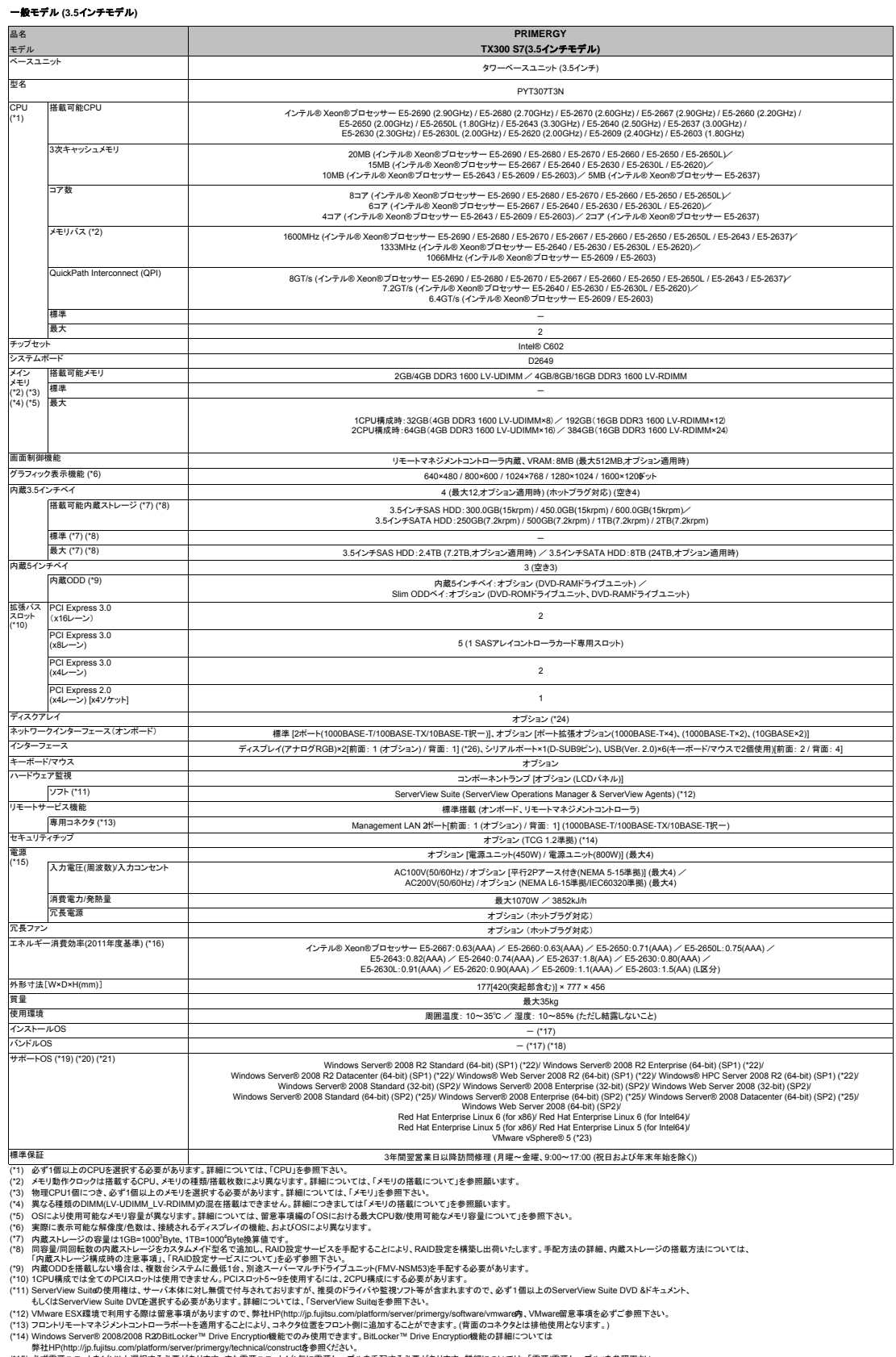

(\*14) Windows Server® 2008/2008 R220Bill colocer™ Dire Encryptiodikitieでのみ使用できます。Bill.cocker™ Drive Encryptiodikitieの指標については<br>(\*15) 必ず能源ユニットさ1位以上選択する必要があります。また電源ユニット1位 毎に至まずデーブルを平成する必要があります。詳細については、「電源/電気/ティング・ディング・ディング・デ

※ 本装置の騒音値は、FANユニット[PY-FA03]未適用時で実測値約42dB、適用時で実測値約44dBとなっております。 オフィスへの設置の際には、設置環境に十分ご注意の上、導入願います。

TX300 S7spec (p2)

### **PRIMERGY TX300 S7**

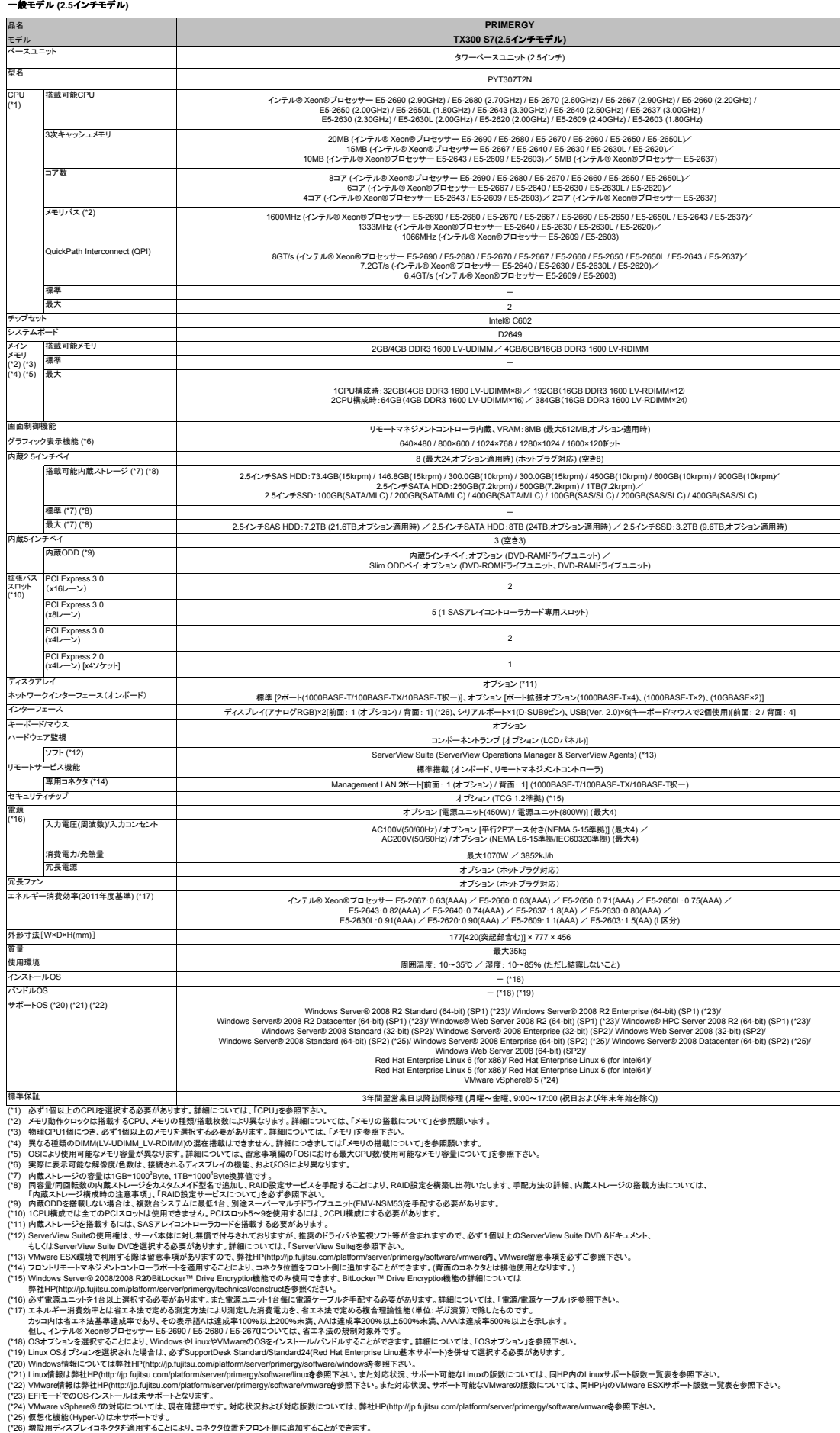

※ 本装置の騒音値は、FANユニット[PY-FA03]未適用時で実測値約42dB、適用時で実測値約44dBとなっております。 オフィスへの設置の際には、設置環境に十分ご注意の上、導入願います。

TX300 S7(S)

#### **PRIMERGY TX300 S7**

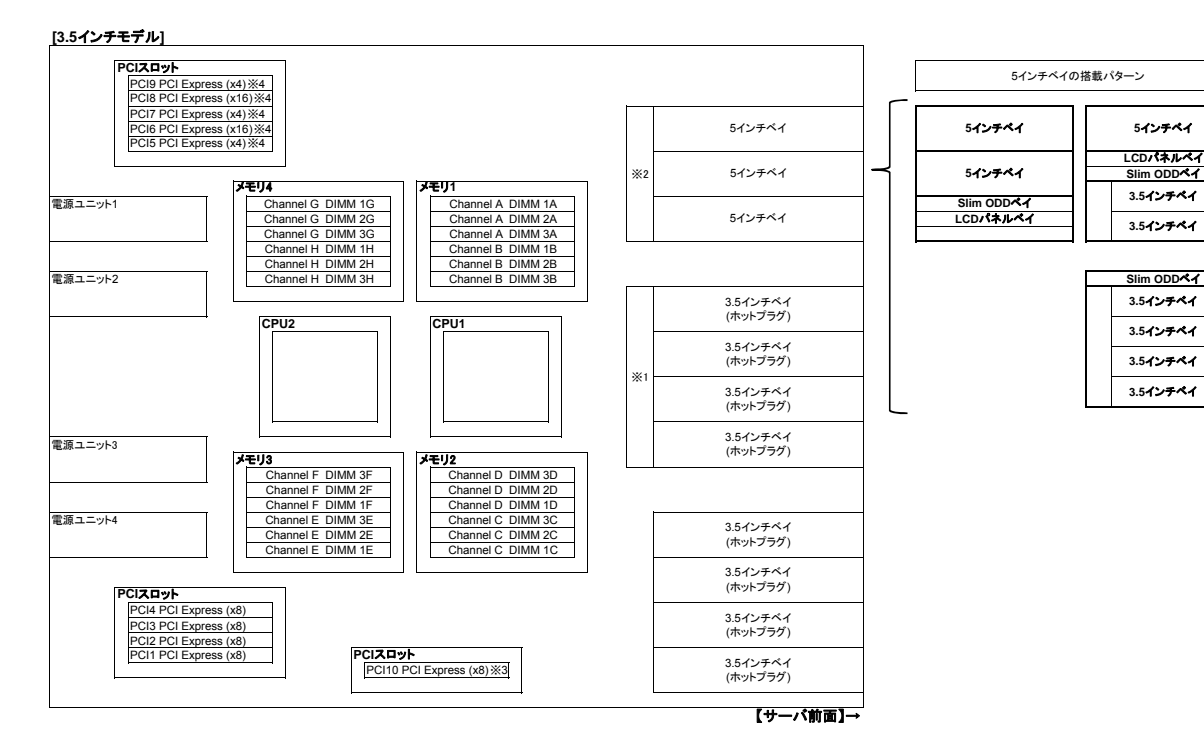

※1: ベイ通加オプション(3.6インテストレージ×4)により、内蔵ストレージを4本増設することが可能です。<br>※2: 5インチベイ 3ベイ分は、以下のいずれか一つのパターンにて搭載が可能です。<br>- また、搭載パターン図については、「5インチベイへの搭載について」を参照下さい。<br>- 内蔵5インチベイ×2、Slim ODDベイ×1、LCDパネルベイ×1<br>- 内蔵5インチベイ×1、ICDパネル、ICDパネルベイ×1<br>- Slim ODDベイ×

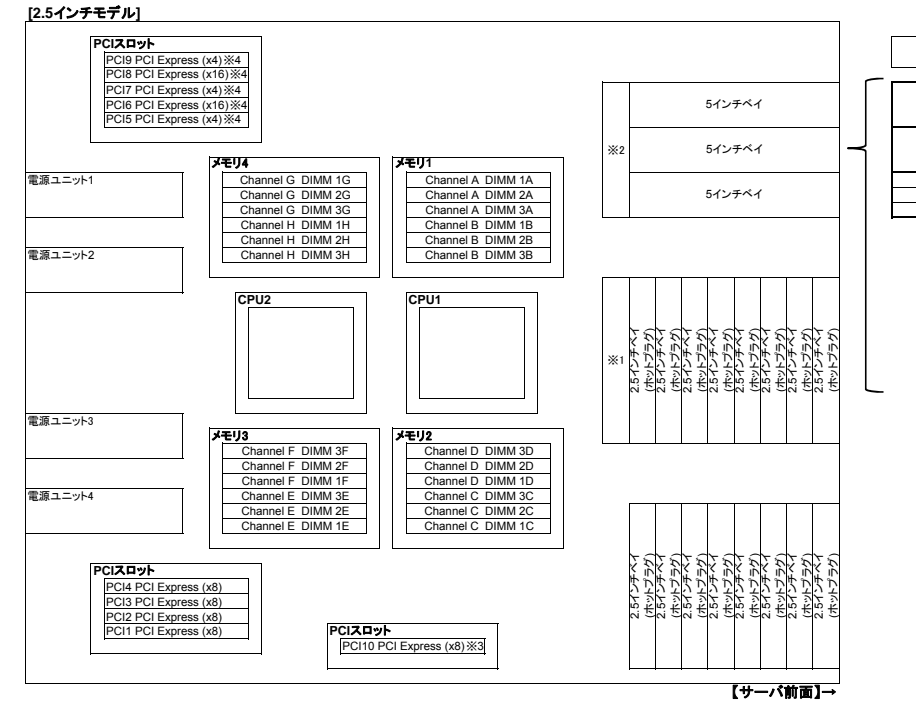

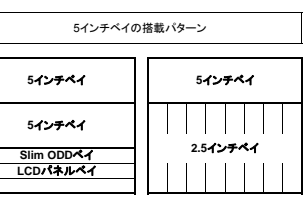

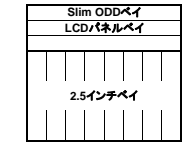

※1: ベイ通加オプション(25インテストレージ×8)IPY-BA2805Jにより、内蔵ストレージを8本増設することが可能です。<br>※2: 5インチベイ 3ベイ分は、以下のいずれか一つのパターンにて搭載が可能です。<br>- また、搭載パターン図については、「5インチベイへの搭載について」を参照下さい。<br>- 内蔵5インチベイ×2、Slim ODDベイ×1、LCDパネルベイ×1<br>- 内蔵5インチベイ×2、Slim ODDベイ×1、CDDパネルベイ

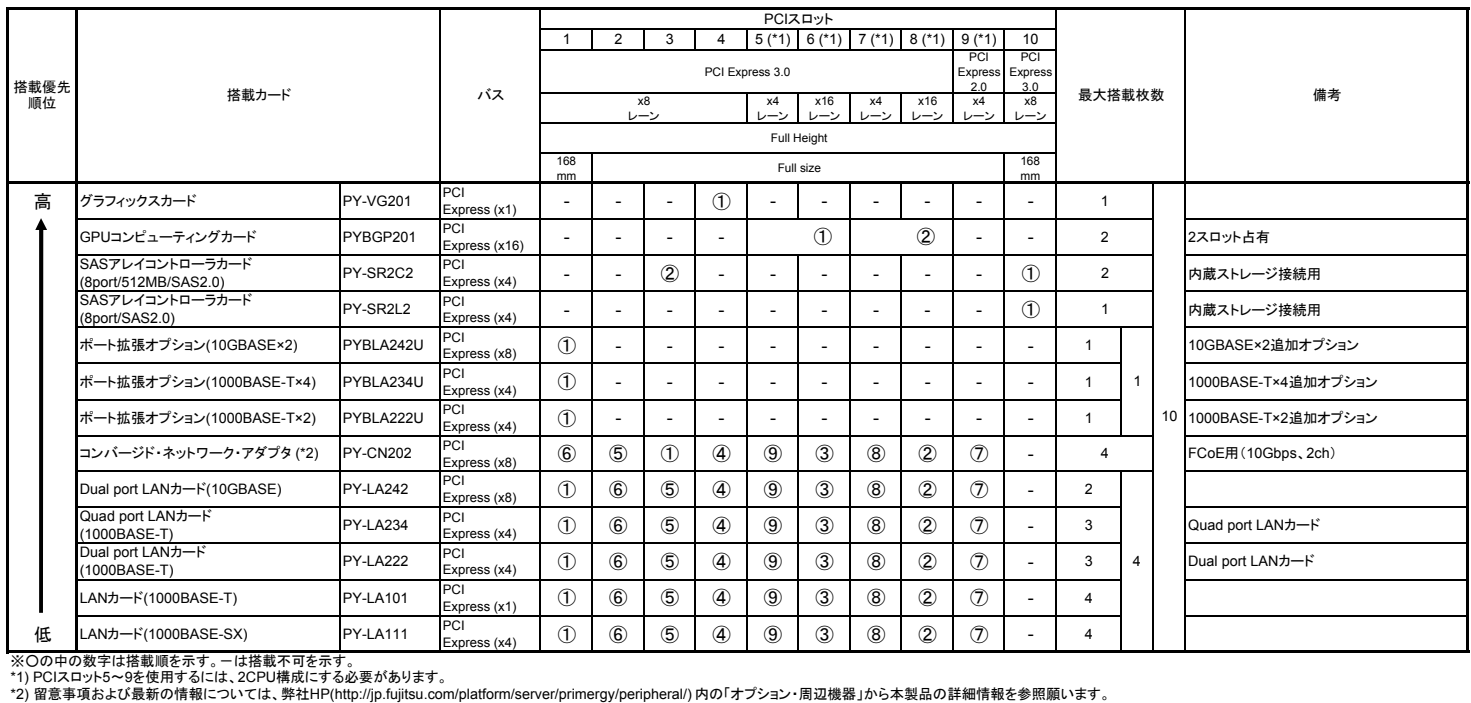

#### **PRIMERGY TX300 S7**

#### システム構成図の見方について

- 1. 《サーバ本体 樹系図(本体編)》にて、本体仕様および接続構成を確認します。
	- ・樹系図を最初のページから順に辿ると、一通りの構成が組めるようになっています。
	- ・構成が複雑な部分については、アルファベットを用いた分岐にて表しています。
	- ・樹系図の途中に、留意事項を記載している箇所がありますので、必要に応じて参照下さい。
	- ・樹系図内にて使用する記号について、線上の○は排他にていずれかを選択可能、
	- ●は同時に選択可能(機種により制限あり)を表します。

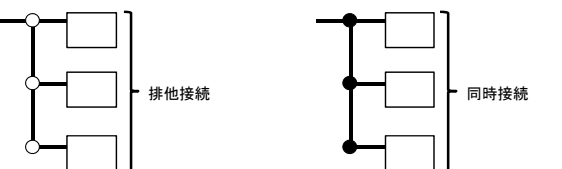

2. 《留意事項編》にてメモリや内蔵ストレージの搭載条件、注意事項を確認します。

3. 《ハードウェア一覧》にて対応OS、提供時期、製品概要を確認します。

#### 必須選択オプションについて

※本モデルには必須選択オプションがあります。ベースユニットと共に、以下の製品をカスタムメイド型名にて必ず選択する必要があります。

#### $-CPU$

- $\cdot x + 1$
- ・雷源ユニット
- ・電源ケーブル

·ServerView Suite (DVD)

#### 内蔵ストレージの運用上の注意事項

※SATA HDDを搭載したサーバは、小規模かつアクセス樋度の比較的低い用途において、1日8時間程度で5年間の使用を前提として 設計されています。

\*1 SATA HDDと、その他内蔵ストレージを混在させてご使用の場合も、8時間運用となります。

※BC-SATA HDD(Business Critical)のみを搭載したサーバでは、バックアップ時間が1日数時間程度のバックアップサーバ、サーバのOS Boot専用 (アプリケーションを搭載しない)ハードディスクなど、大容量かつアクセス頻度の低い用途において、24時間365日の連続使用が可能です。

\*1 24時間運用のサーバにおいて、業務負荷(HDDのアクセス頻度)が不明な場合には、SAS HDDまたはSSDを選定することを推奨します。 ※24時間365日の連続使用や、頻繁にアクセスが繰り返されるデータベース用途、高い信頼性が求められる基幹業務用途等の場合は、

高性能なSAS HDDまたはSSDを使用下さい。

(各内蔵ストレージの違いは、弊社HP(http://jp.fujitsu.com/platform/server/primerqy/harddisk/)を参照下さい。)

※なお、大切なデータの損失を防ぐため、日頃からのデータバックアップを推奨します。

※SATAハードディスクを搭載したサーバは、ソフトウェアRAIDによりRAIDを構成可能です。

ソフトウェアRAIDについては、弊社HP掲載の「ストレージ構築ガイド」(http://jp.fujitsu.com/platform/server/primergy/hdd\_construct/)を参照下さい。 ※本モデルにおいて、SATA HDD/SSD(SATA)はVMwareを未サポートです。VMware使用時は、SAS HDD/SSD(SAS)を選択願います。

#### OSインストールについて

OSをインストールする環境にあわせて下記のいずれかの手段を利用可能です。

- ・ローカルでサーバへインストール ServerView Suite内の「ServerView Installation Manager」を使用して、OSをインストールします。<br>この場合、DVD-ROMやスーパーマルチドライフユニットなどのODDが必要です。
- ・リモートからサーバへインストール(リモートインストール) っこー……。<br>ServerView Suite内の「ServerView Installation Manager」を使用して、ネットワーク経由でOSをインストールします。<br>複数サーバへの一括インストールを行いたい場合は、「ServerView Deployment Manager」(別途ライセンス手配必須)を使用します。 トからサ ーバヘ インスト ール(クロー ング
- システム一括導入支援ソフト「SystemcastWizard Professional」(別途ソフトウェア手配必須)を使用して、 ネットワーク経由で複数のサーバへクローンセットアップします。
- ※「SystemcastWizard Professional」、「ServerView Deployment Manager」、「ServerView Installation Manager」にてリモートから<br>サーバヘインストールを行う場合、別途サーバ1台が必要となります。

#### USBメモリについて

※本製品では、一部作業においてUSBメモリが必要な場合があります。 USBメモリを必要とする作業については、、弊社HP(http://primeserver.fujitsu.com/primergy/products/note/)内の 「FDD/USBメモリを必要とする作業(モデル別)」を参照ください。

#### ストレージコントローラの適用指針について

※本製品では、お客様の構成、用途に応じて複数のストレージコントローラから選択可能です。 ストレーショントローフを選択する際の<br>「ストレージ構築ガイド」を参照下さい。

TX300 S7type1 (3)<br>300 S7type1 (3)

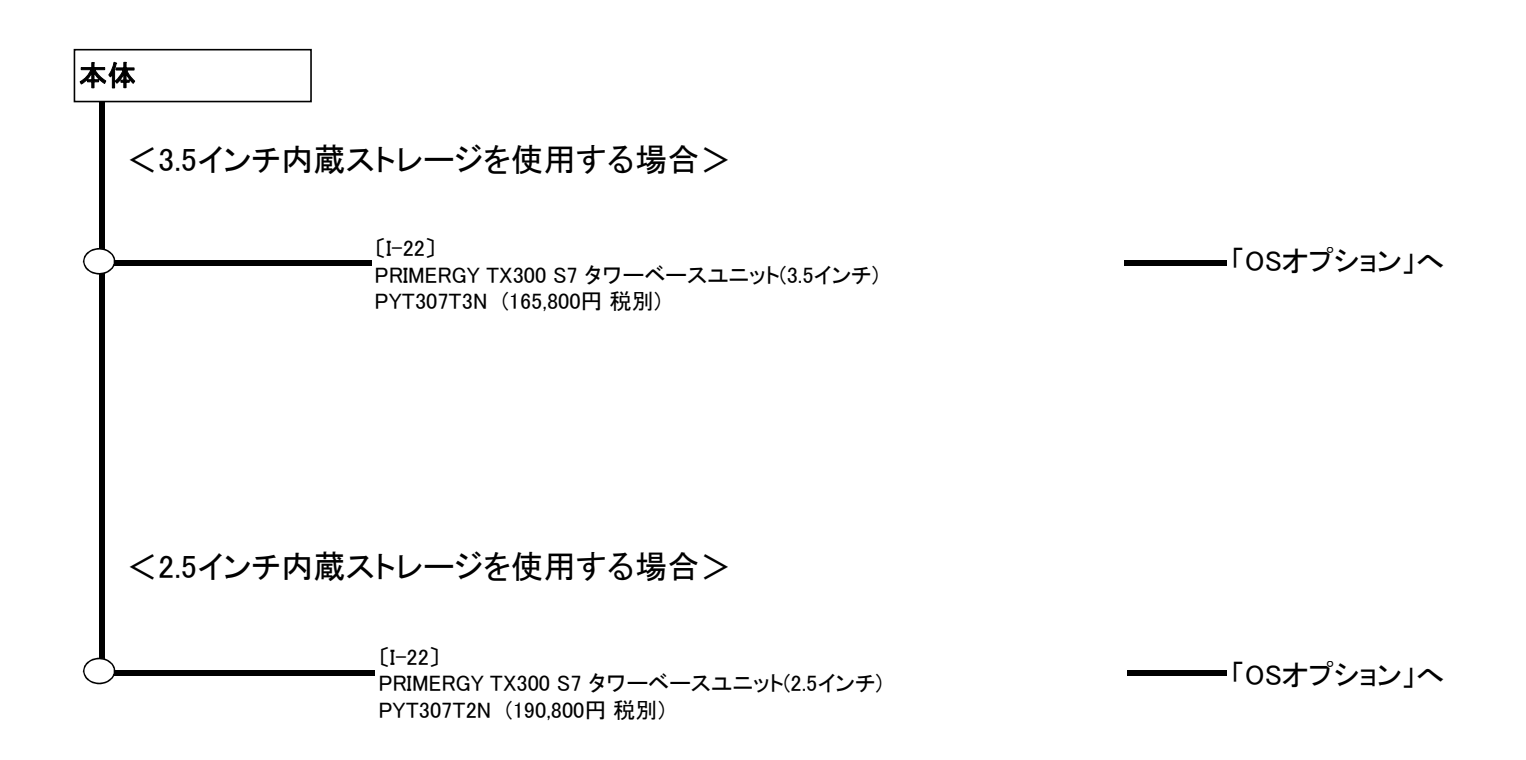

### **PRIMERGY TX300 S7**

**OSオプション 2010年 - 2010年 - 2010年 - 2010年 - 2010年 - 2010年 - ※出荷後のサーバ本体には適用できません。** 

#### ・以下のOSオプションの中から選択が可能です。

TX300 S7 OS

・本機種では、仮想環境使用時のゲストOS利用向けに、OSオプションの複数同時選択が可能です。<br>-<br>同時選択可能な組み合わせや最大選択数量については、留意事項編の「OSオプション・SupportDesk、複数同時選択時の組み合わせについて」を参照下さい。

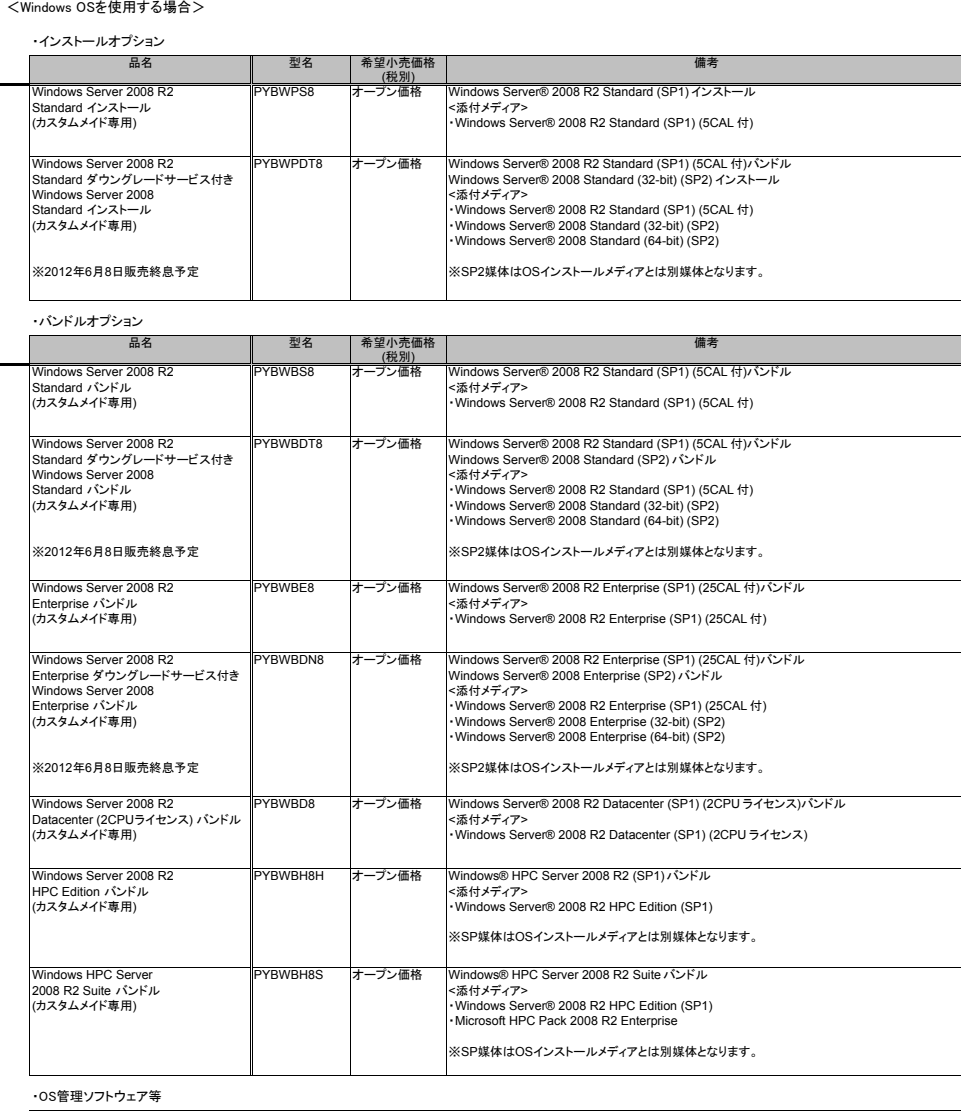

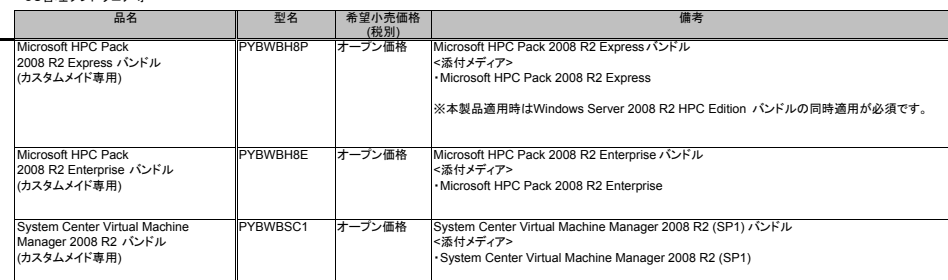

#### <Linux OSを使用する場合>

・バンドルオプション

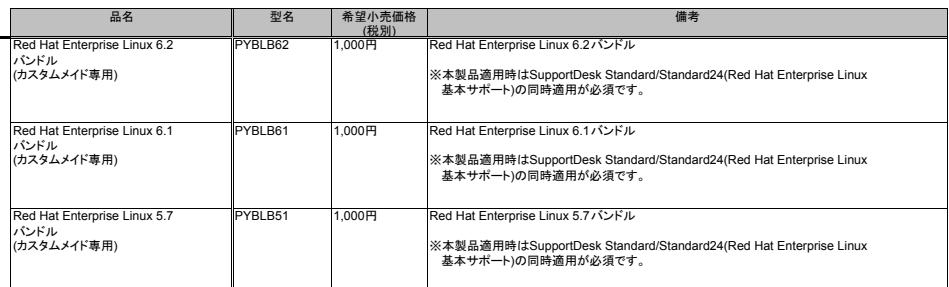

 $T_{\rm 300}$  S7 $\sigma$  S7 $\sigma$  S7 $\sigma$ 

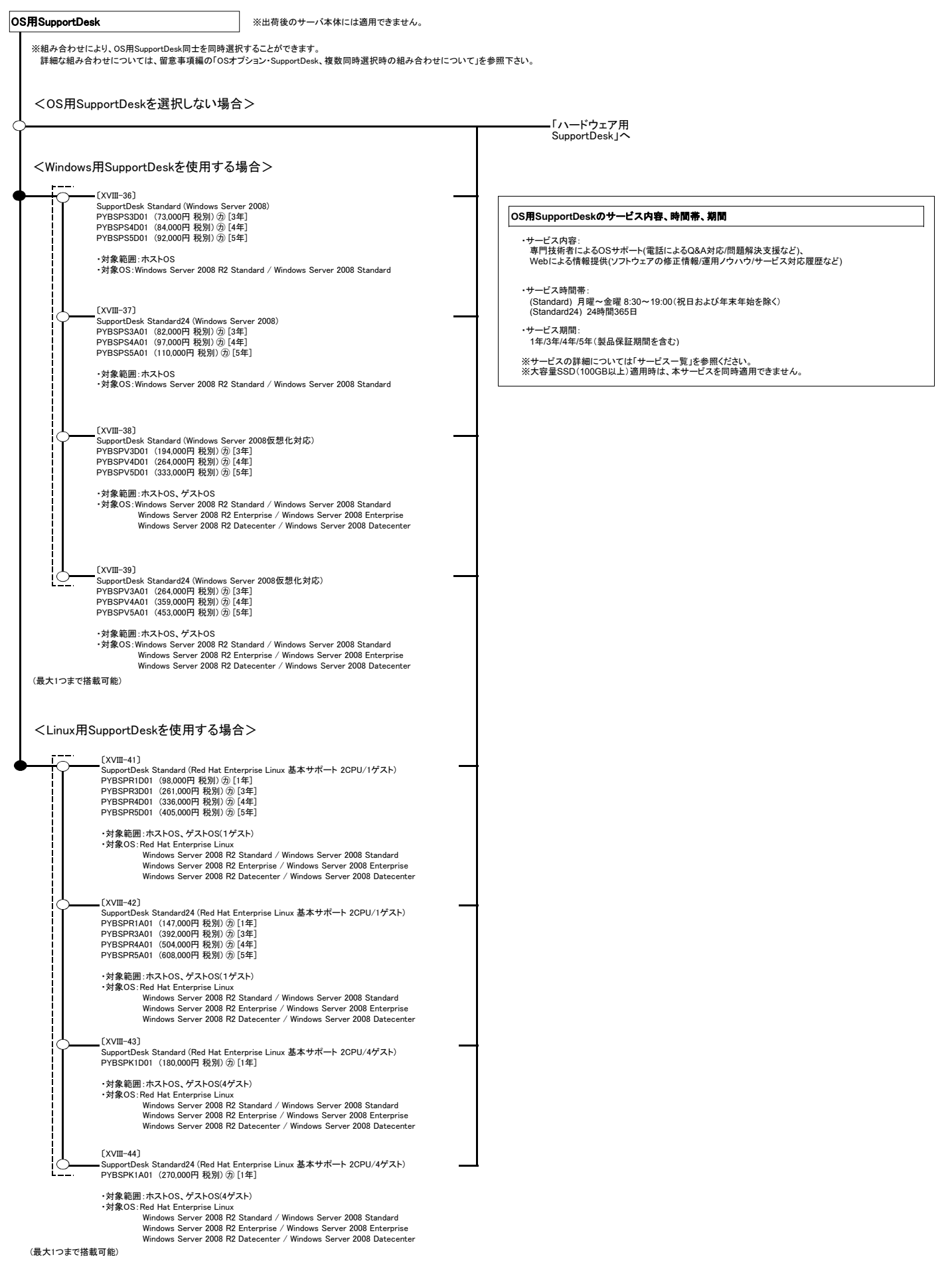

 $T_{\rm 300}$  S7  $\sim$   $T_{\rm 300}$  S7  $\sim$   $T_{\rm 300}$  S7  $\sim$ 

#### **PRIMERGY TX300 S7**

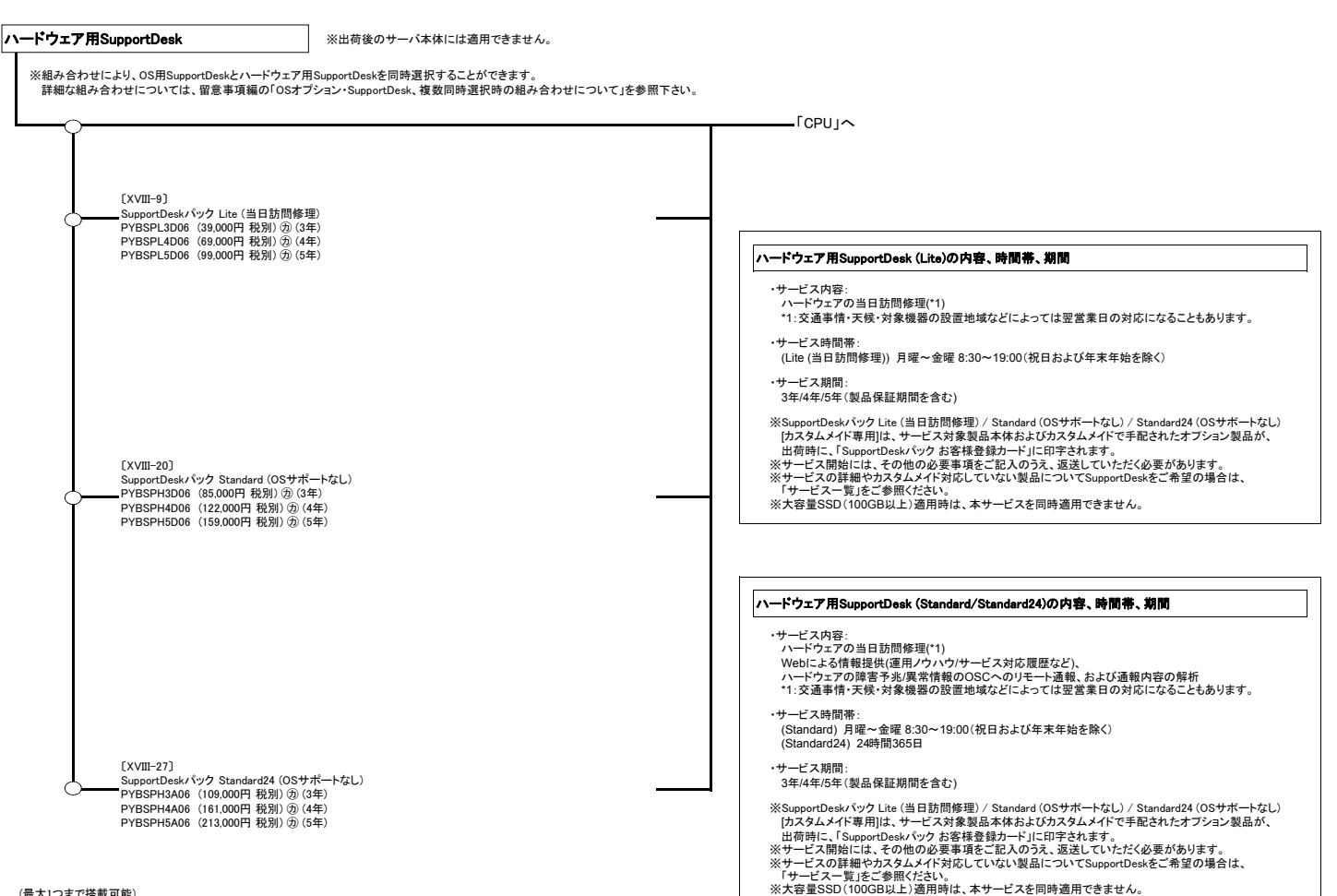

(最大1つまで搭載可能)

 $T_{\rm 300}$   $T_{\rm 300}$   $T_{\rm 300}$   $T_{\rm 200}$ 

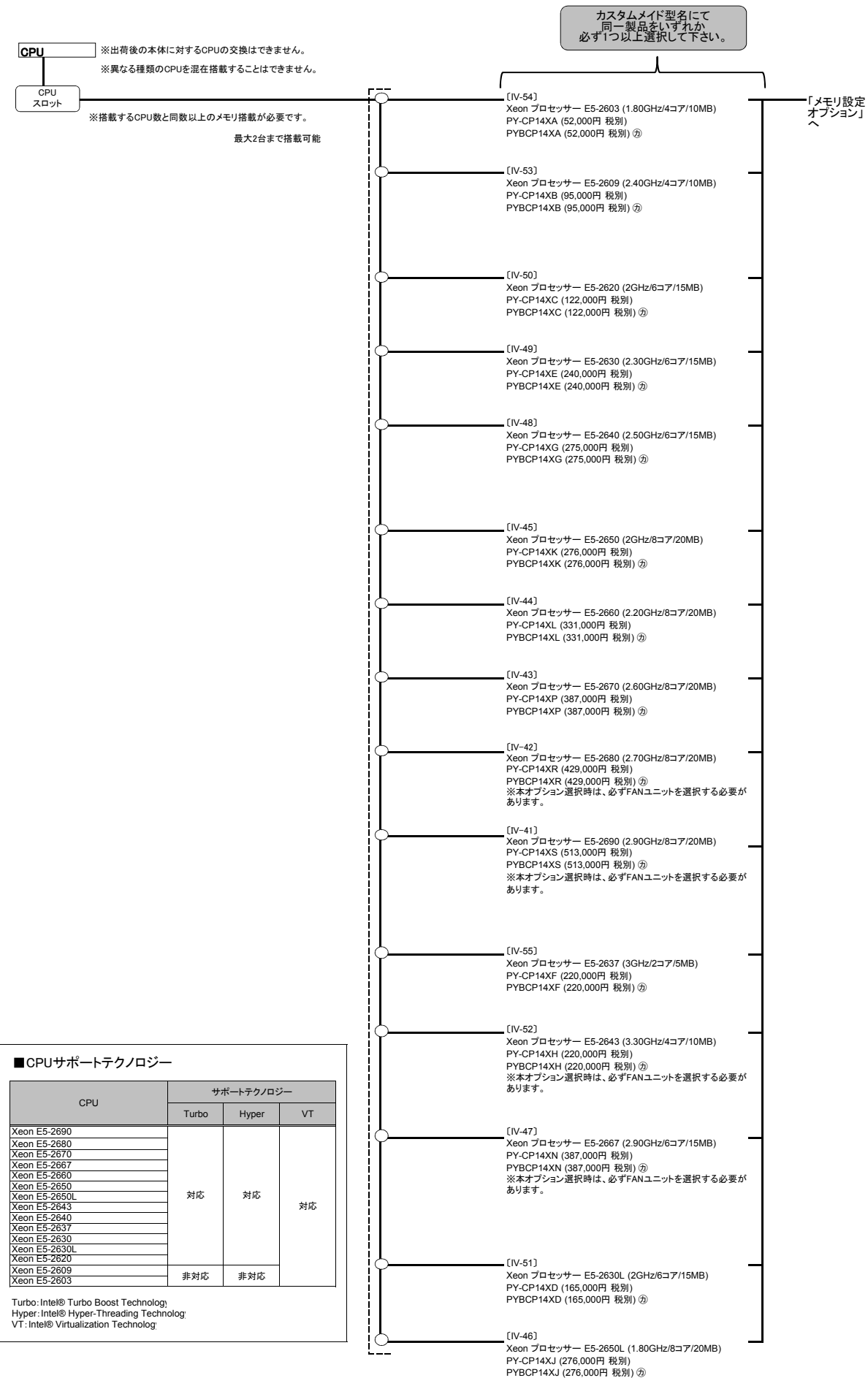

### **PRIMERGY TX300 S7**

#### メモリの搭載について

TX300 S7樹系図

- 
- 
- (1) 異なる種類のDIMM(LV-UDIMM\_LV-RDIMM)は混在不可となります。<br>(2) 物理CPU1個につき、メモリDIMMを最低1枚搭載する必要があります。(DIMMを12枚以上搭載する場合は、CPUを2個搭載する必要があります。)<br>(3) 異なる容量のDIMMが混在する場合、容量の大きいDIMMから順に搭載して下さい。また、同じチャネル内でも、容量の大きいものからDIMMから順に搭載して下さい。<br>(4) Windows S
- 
- 

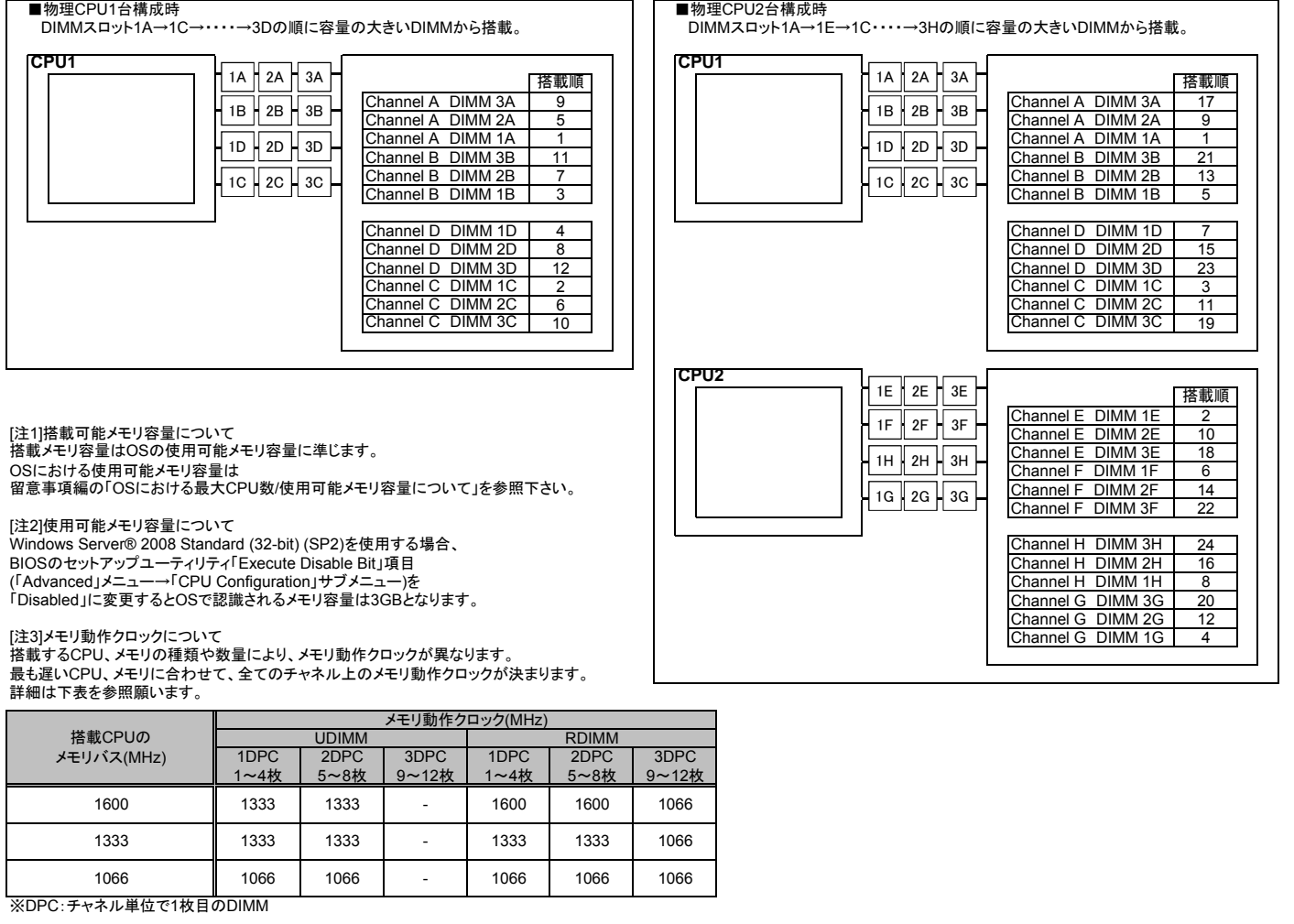

### **PRIMERGY TX300 S7**

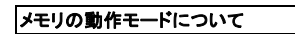

TX300 S7樹系図

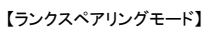

(1)同一メモリチャネルの中で、1つのランクは他のランクのスペアとして利用できます。

(2)スペアに設定されたランクはスペア用として予約されている為、システムメモリとして利用できません。 (3)同一メモリチャネル内では、同一メモリのみ搭載できます。

(4)LV-UDIMMでは使用できません。

(5)ランクスペアリング設定サービスを選択し、カスタムメイドにてメモリを搭載する場合、同一メモリのみ搭載して出荷されます。 (6)最小構成:1チャネルあたり、Single Rank×2、またはDual Rank×2

、。<br>(7)使用可能なメモリ容量は、1チャネルあたり以下のようになります。

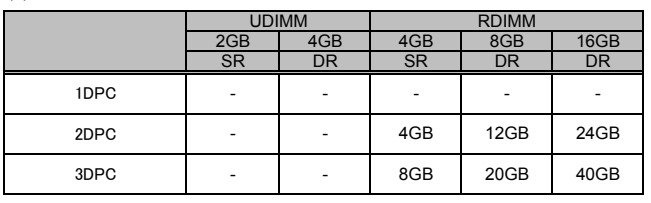

※DPC:チャネル単位で1枚目のDIMM SR:Single Rank DR:Dual Rank QR:Quad Rank

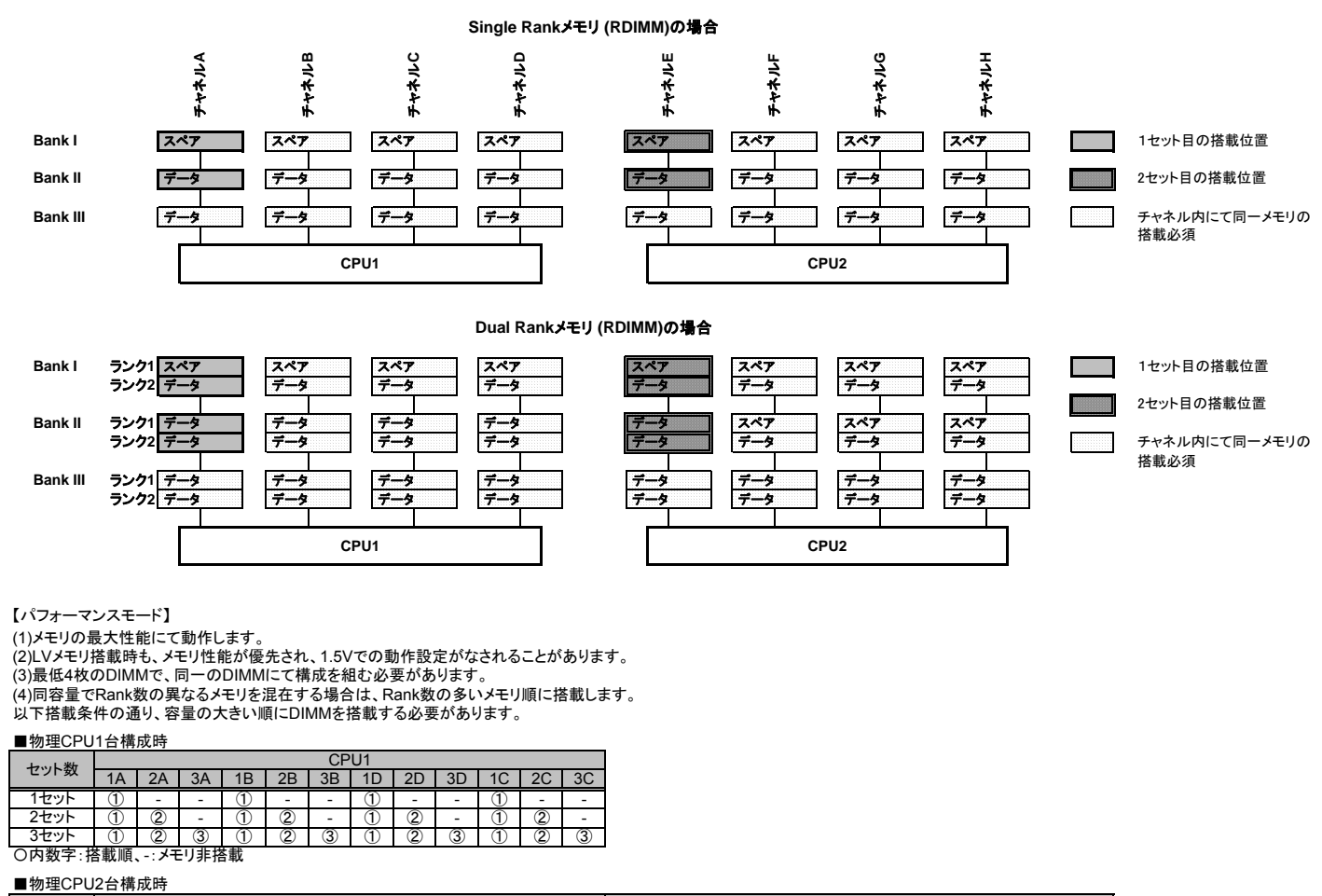

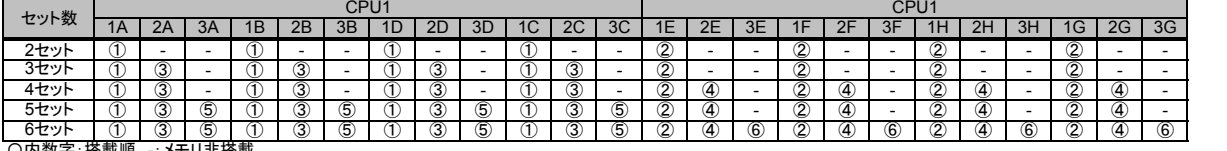

〇内数字:搭載順、-:メモリ非搭載

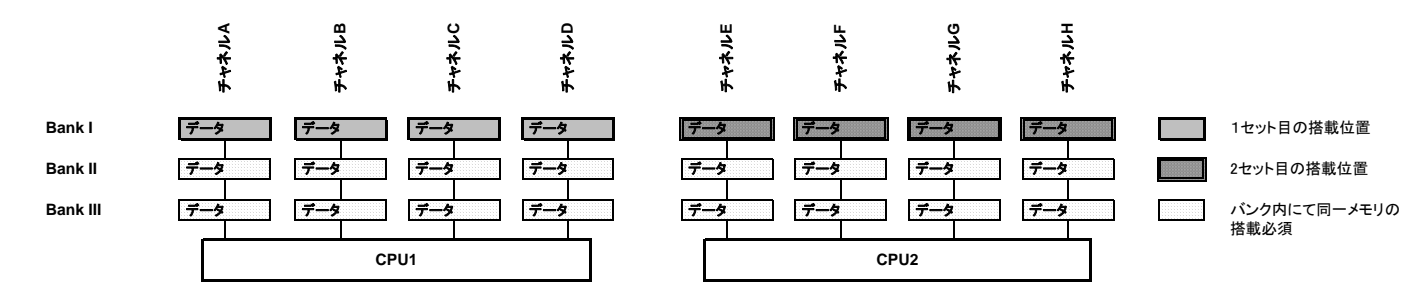

 $R_{\rm 3D}$ 

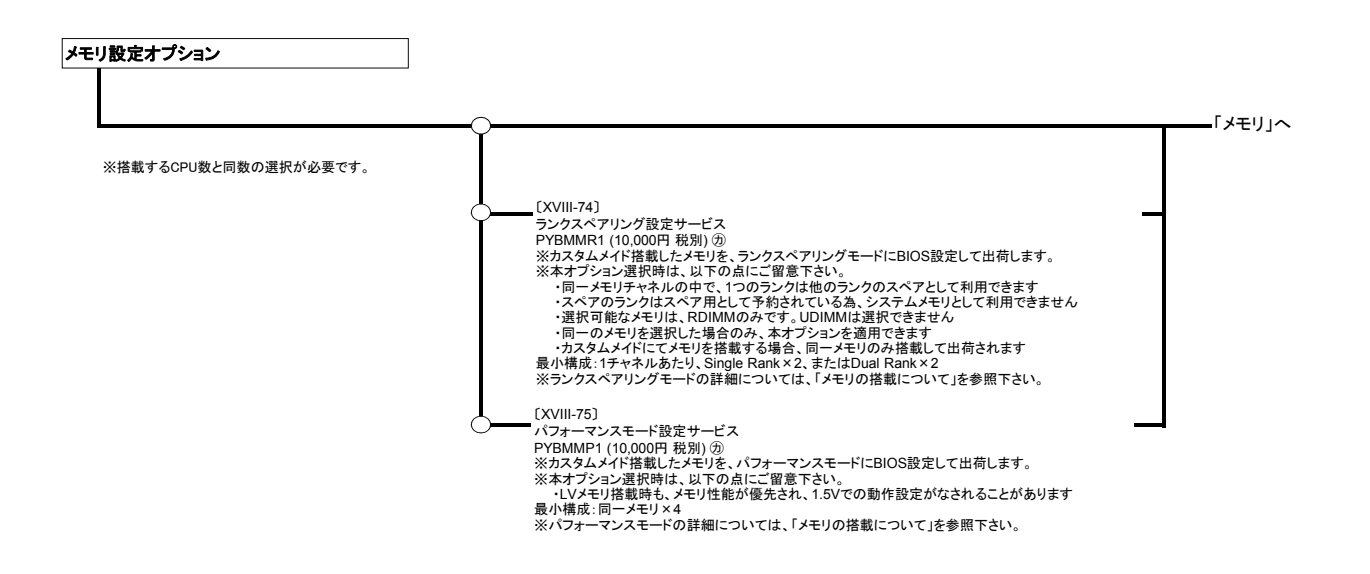

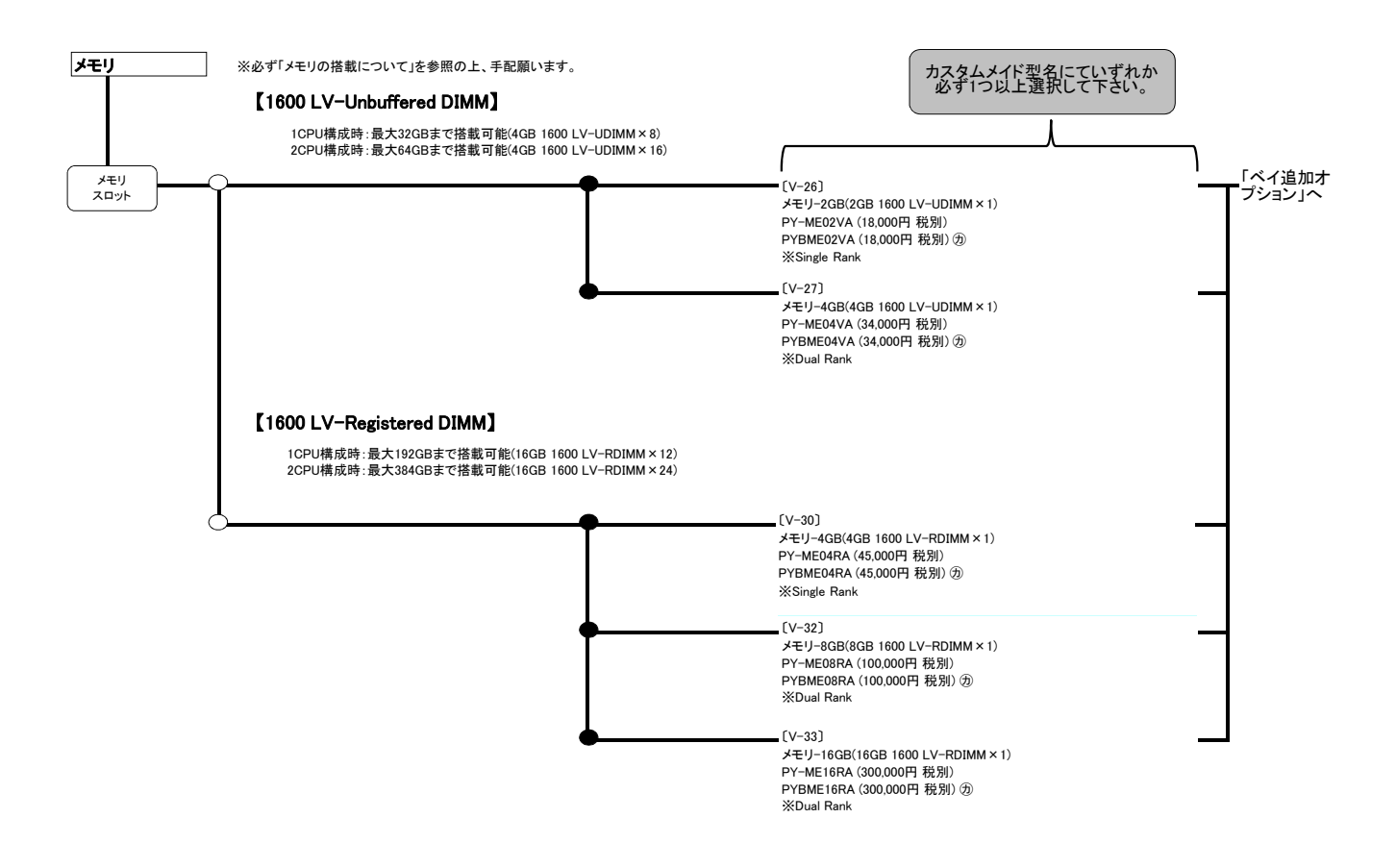

### **PRIMERGY TX300 S7**

#### 内蔵ストレージ構成時の注意事項

TX300 S7 storage (4)

選択する本体タイプ、使用するストレージコントローラにより、使用可能な内蔵ストレージ(HDD/SSD)の種類が異なります。<br>また、混在可能な組み合わせは下表の通りとなりますので以下を参照し手配をお願いします。

#### ■A:使用するストレージコントローラと内蔵ストレージの接続可否を確認

#### 【3.5インチ内蔵ストレージとストレージコントローラの接続可否】

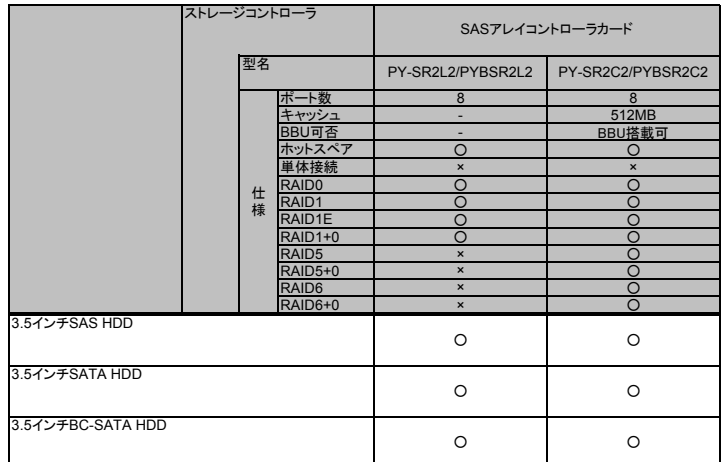

#### 【2.5インチ内蔵ストレージとストレージコントローラの接続可否】

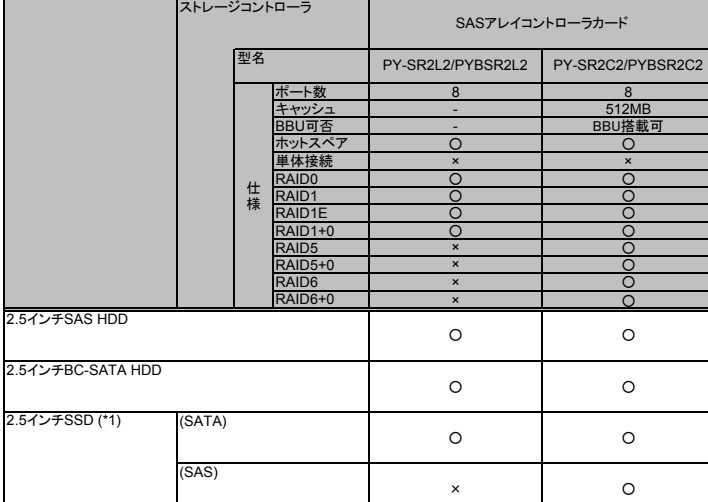

(\*1) 2.5インチSSDを17本以上搭載した場合、17本目以降は2枚目のストレージコントローラと接続して使用する必要があります。

#### ■**B**:**RAID**構成時の留意事項を確認

・ディスクグループ**(RAID**グループ**)**は同種類**(3.5**インチ**SAS HDD/SATA HDD/BC-SATA HDD\_2.5**インチ**SAS HDD/BC-SATA HDD/SSD)**、同容量**/**同回転数の内蔵ストレージで構成する必要があります。 ・内蔵ストレージの種類により、混在条件が異なる場合があります。下表を参照下さい。

【3.5インチ内蔵ストレージ(ストレージコントローラ内)の混在条件】

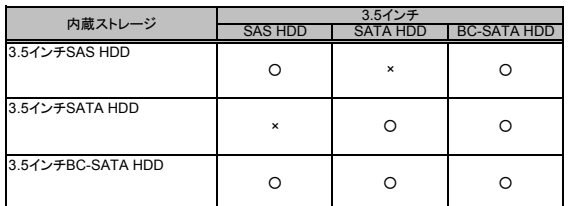

○:混在可能、×:混在不可

【2.5インチ内蔵ストレージ(ストレージコントローラ内)の混在条件】

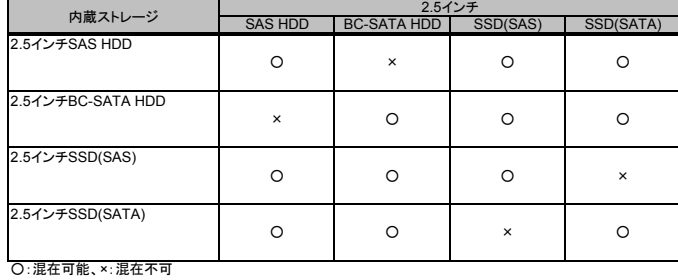

#### ストレージコントローラと内蔵ストレージの接続について

本モデルでのストレージコントローラと内蔵ストレージの接続パターンは、以下の通りです。 ※型名/価格や手配の仕方については、「ストレージコントローラ」「5インチベイ」を参照下さい。

<3.5インチモデルの接続パターン図>

TX300 S7 アレイカードパターン (2)

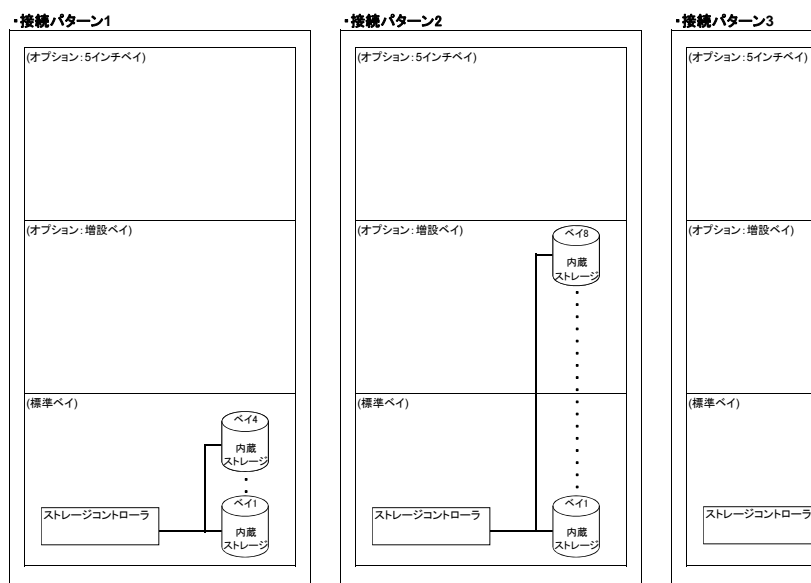

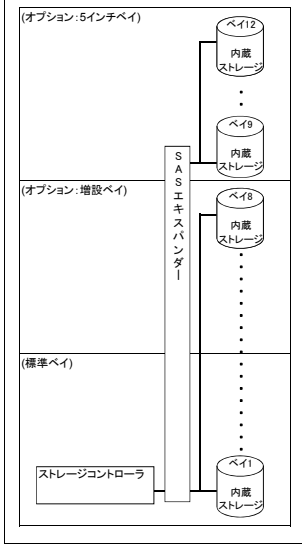

#### <3.5インチモデルの接続パターン表>

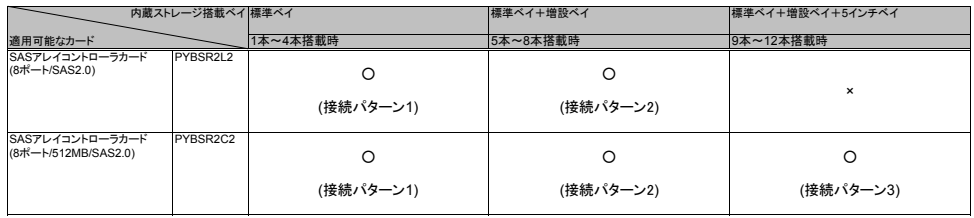

 $T_{\rm 300}$  S7 $\rm\,M_{\odot}$  S7 $\rm\,M_{\odot}$  (6)  $\rm\,M_{\odot}$ 

**PRIMERGY TX300 S7** 

#### 【3.5インチモデル】

ストレージコントローラ PCI EXPRESS バス 〔IX-14〕<br>SASアレイコントローラカード(8ポート/SAS2.0)<br>PY-SR2L2(45,000円 税別)⑦<br>※RAID0、1、IE、1+0構成が可能<br>※RA蔵ストレージ増設時、SASエキスパンダーとの接続は不 《アレイ接続》 〔IX-31〕 バッテリーバックアップユニット PY-BBR01 (23,000円 税別) ※本バッテリは消耗品となり、消耗時 に購入頂く必要があります。 留意事項編の「消耗品の扱いについ て」を参照下さい。 〔IX-17〕<br>SASアレイコントローラカード(8ポート/512MB/SAS2.0)<br>PY-SR2C2(55,000円 税別)⑦<br>※RAID0、1、1E、1+0、5、5+0、6、6+0構成が可能 ※単体接続はできません。 ※最大8台の内蔵ストレージまで接続可能。 《アレイ接続》 ※単体接続はできません。<br>※最大12台の内蔵ストレージまで接続可能。 〔VI-81〕<br>ベイ追加オプション(3.5インチストレージ×4)<br>PY-BA3401(25,000円 税別)<br>※内蔵3.5インチベイを4ベイ増設するオプショ<br>ン 内蔵ストレージを搭載する場合は、<br>【3.5インチモデル】「5インチベイ」<br>【(3)内蔵5インチベイ×1、LCDパネルベイ×1、Slim ODDベイ×1、内 〔IX-28〕<br>SASエキスパンダー<br>PY-EXS01 (42,000円 税別)<br>PYBEXS01 (42,000円 税別) ⑦<br>※ストレージコントローラの内蔵ストレージ接続数を 増やすオプション ※SASアレイコントローラカード(8ポート /SAS2.0)[PY-SR2L2][PYBSR2L2]との接続は不可 〔VI-85〕<br>ベイ追加オプション(3.5インチストレージ × 4&ODD)<br>PY-BA3402D (25,000円 税別) ⑥<br>YYBBA3402D (25,000円 税別) ⑦<br>※3.5インチワージペイを4ベイ、Slim ODDベイを1<br>ベイ増設するオプション 標準ベイのみに内蔵ストレージを搭載する場合は、 - ニュー - ニュー - ニュー - ニュー - ニュー - ニュー - ニュー - ニュー - ニュー - ニュー - ニュー - ニュー - ニュー - ニュー - ニュー - ニュー - ニュー - ニュー - ニュー - ニュー 標準ベイ、増設ベイに内蔵ストレージを搭載する場合は、 【3.5インチモデル】「内蔵ストレージ」へ 〔VI-84〕<br>ベイ追加オプション(3.5インチストレージ×2&ODD&LCD)<br>PY-BA3201C (25,000円 税別)⑦<br>PYBBA3201C (25,000円 税別)⑦<br>※3.5インチ内蔵ストレージベイ増設するオプション<br>ベイ、LCDパネルベイを1ベイ増設するオプション 〔IX-28〕<br>BASエキスパンダー<br>PYEXS01 (42,000円 税別)<br>※TEXS01 (42,000円 税別) ⑦<br>※ASTアレイコントローラカード(8ポート)<br>※SAS2の[PY-SR2L2][PYBSR2L2]との接続は不可<br>/SAS2の[PY-SR2L2][PYBSR2L2]との接続は不可 さらに増設ベイに内蔵ストレージを増設する場合は、  $(A)_{\sim}$  $(A)$ .  $(C)$  — $\circ$ <本体標準の内蔵3.5インチベイ×4を使用する場合> <増設ベイに内蔵ストレージベイ×4を増設する場合> <5インチベイに内蔵ストレージベイ×2~4を増設する場合> 内蔵ストレージを搭載しない場合は、 【3.5インチモデル】「5インチベイ」へ 内蔵ストレージを搭載しない場合は、 【3.5インチモデル】「5インチベイ」へ 内蔵ストレージを搭載する場合は、 蔵3.5インチベイ×2】へ 内蔵ストレージを搭載しない場合は、 - Pylesストレーフと Ha 戦しない Myleio<br>【3.5インチモデル】「5インチベイ」へ 内蔵ストレージを搭載する場合は、 【3.5インチモデル】「5インチベイ」 【(4) Slim ODDベイ×1、内蔵3.5インチベイ×4】へ 内蔵ストレージを搭載しない場合は、 【3.5インチモデル】「5インチベイ」へ <【接続パターン2 】> <【接続パターン3】> 〔IX-32〕<br>パッテリーバックアップユニット<br>PYBBBR02(23,000円 税別)⑦<br>※本バッテリは消耗品となり、消耗時<br>留意事項項の「消耗品の扱いについ<br>留意事項[すさい。 <【接続パターン1 or パターン2 】> <【接続パターン1 or パターン2 or パターン3】> 標準ベイのみに内蔵ストレージを搭載する場合は、 【3.5インチモデル】「内蔵ストレージ」へ さらに増設ベイに内蔵ストレージを増設する場合は、  $(B)$ 内蔵ストレージを搭載しない場合は、 【3.5インチモデル】「5インチベイ」へ 〔VI-81〕<br>ベイ追加オプション(3.5インチストレージ×4)<br>PY-BA3401(25,000円 税別)⑦<br>※内蔵3.5インチベイを4ベイ増設するオプショ<br>ン 標準ベイ、増設ベイに内蔵ストレージを搭載する場合は、 |<br>|<br>|3.5インチモデル】「内蔵ストレージ」へ 標準ベイ、増設ベイに内蔵ストレージを搭載する場合は、 (B) 【3.5インチモデル】「内蔵ストレージ」へ さらに5インチベイに内蔵ストレージを搭載する場合は、  $(C)_{\sim}$ 内蔵ストレージを搭載しない場合は、 【3.5インチモデル】「5インチベイ」へ <【接続パターン2 or パターン3】>

**PRIMERGY TX300 S7** 

#### 【3.5インチモデル】

TX140 S1\_3.5HDD

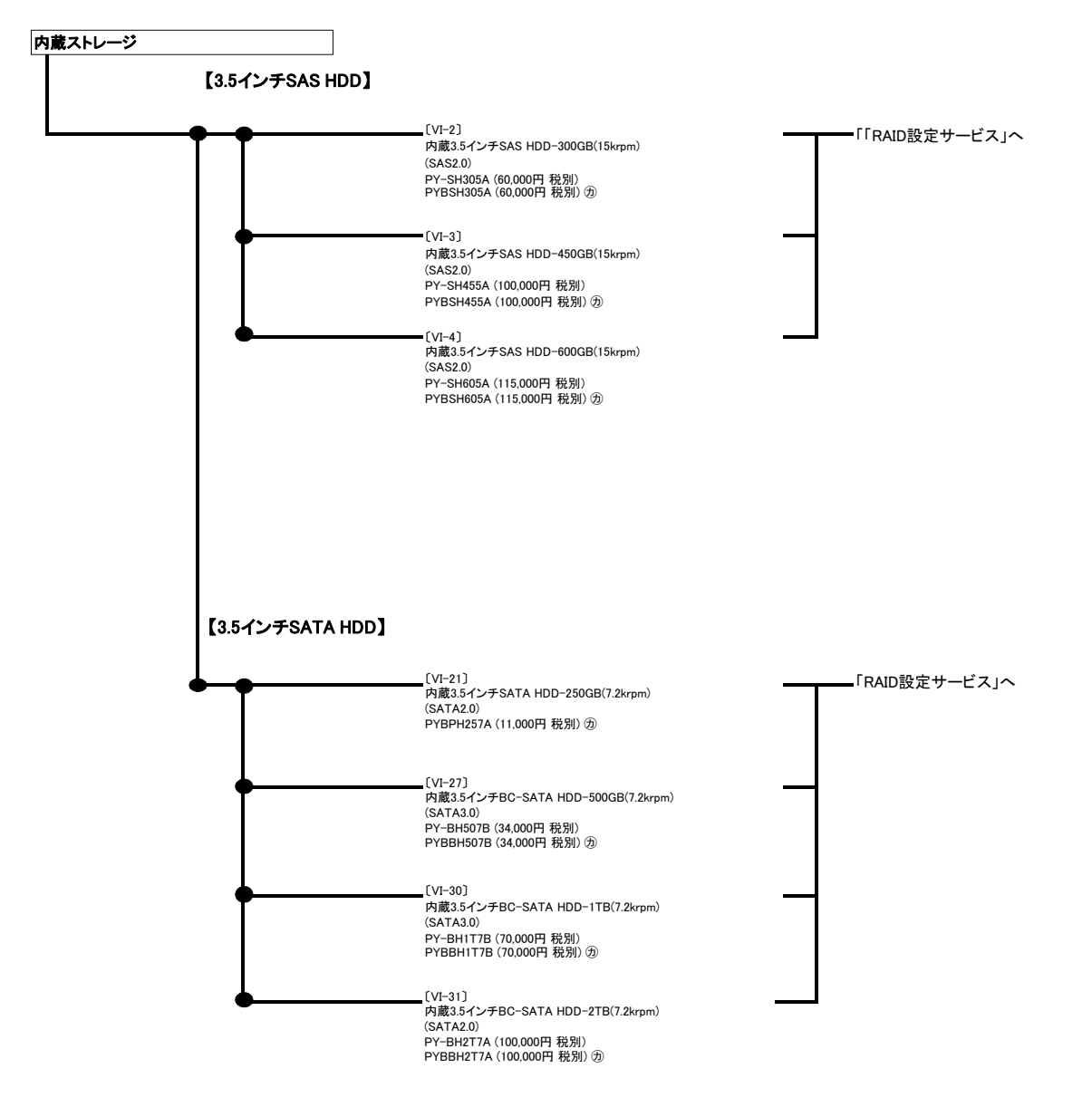

### **PRIMERGY TX300 S7**

<2.5インチモデルの接続パターン図>

TX300 S7 アレイカードパターン (2)

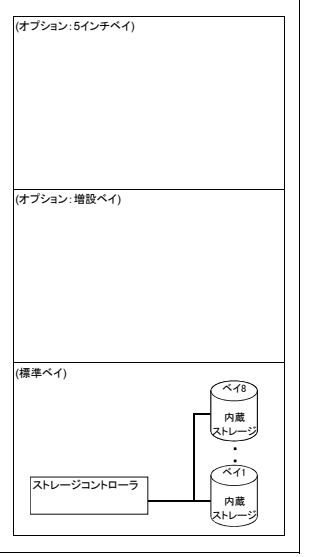

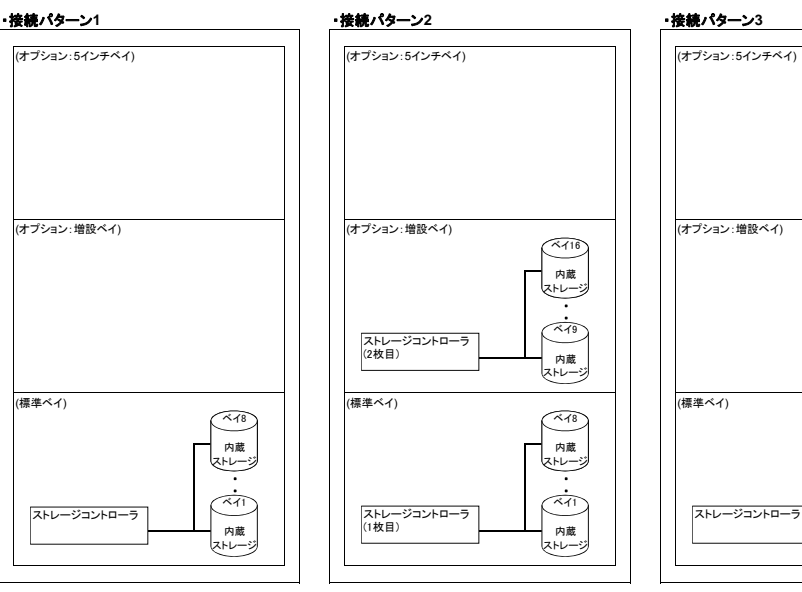

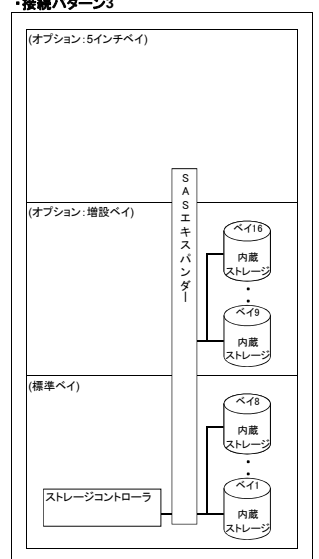

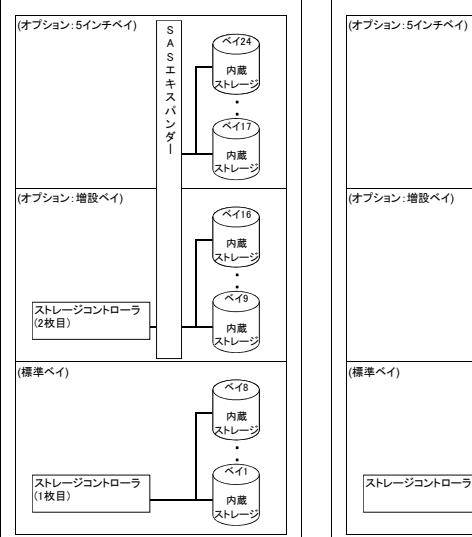

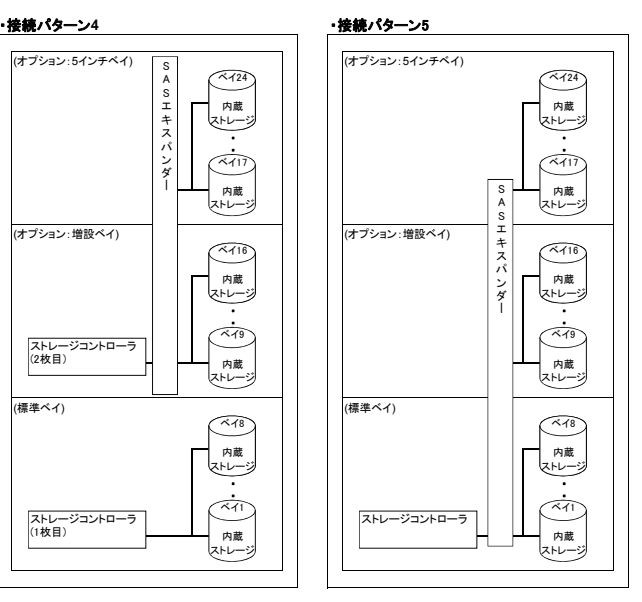

<2.5インチモデルの接続パターン表>

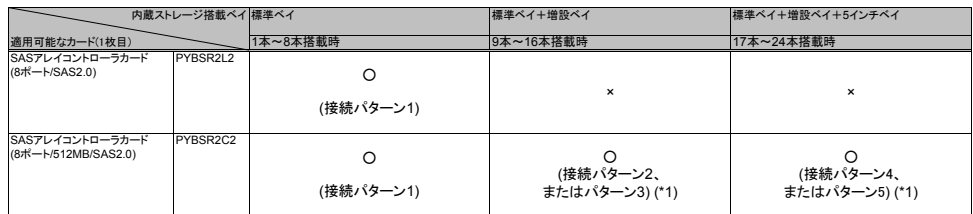

(\*1) 接続パターン2、パターン4の場合、2枚のストレージコントローラを使用した構成となります。その際構成可能なストレージコントローラの組み合わせは以下の通りです。 <ストレージコントローラ2枚使用時における、適用可能なカードの組み合わせ>

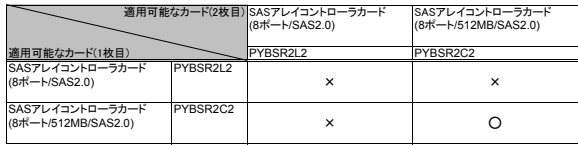

 $T_{\rm 300}$  S7 $\rm\,M_{\odot}$  S7 $\rm\,M_{\odot}$  (6)  $\rm\,M_{\odot}$ 

**PRIMERGY TX300 S7** 

#### 【2.5インチモデル】

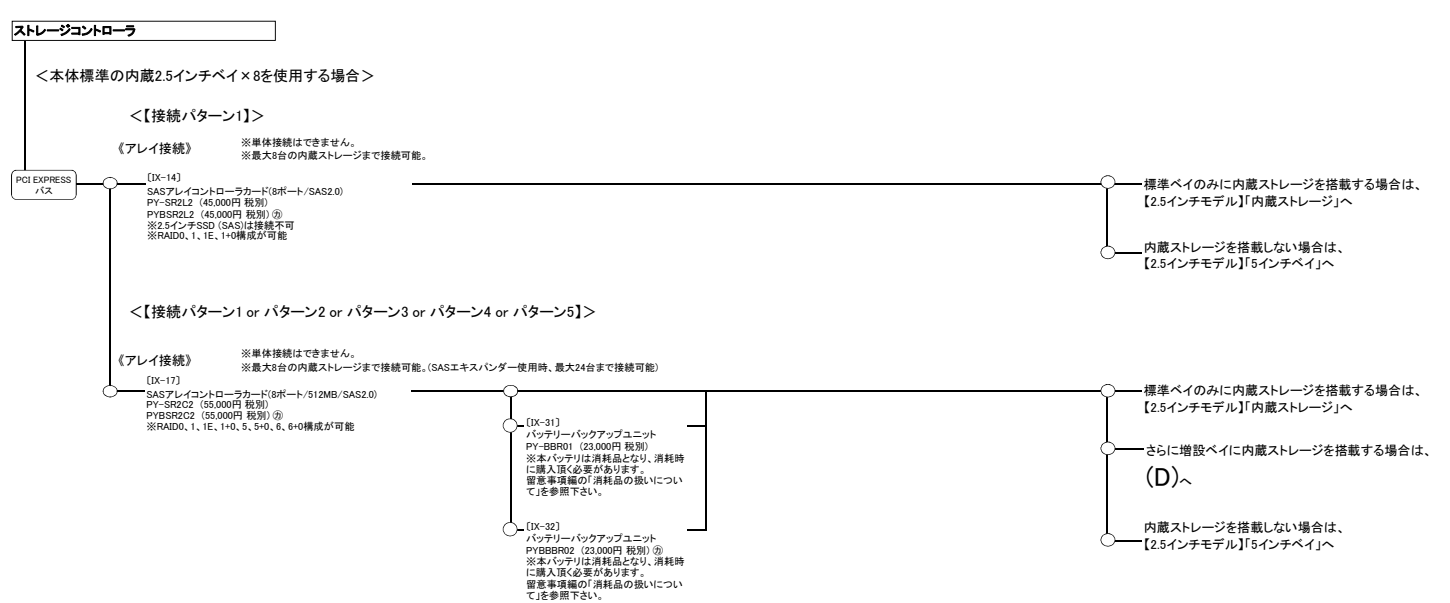

#### <増設ベイに内蔵2.5インチベイ×8を増設する場合>

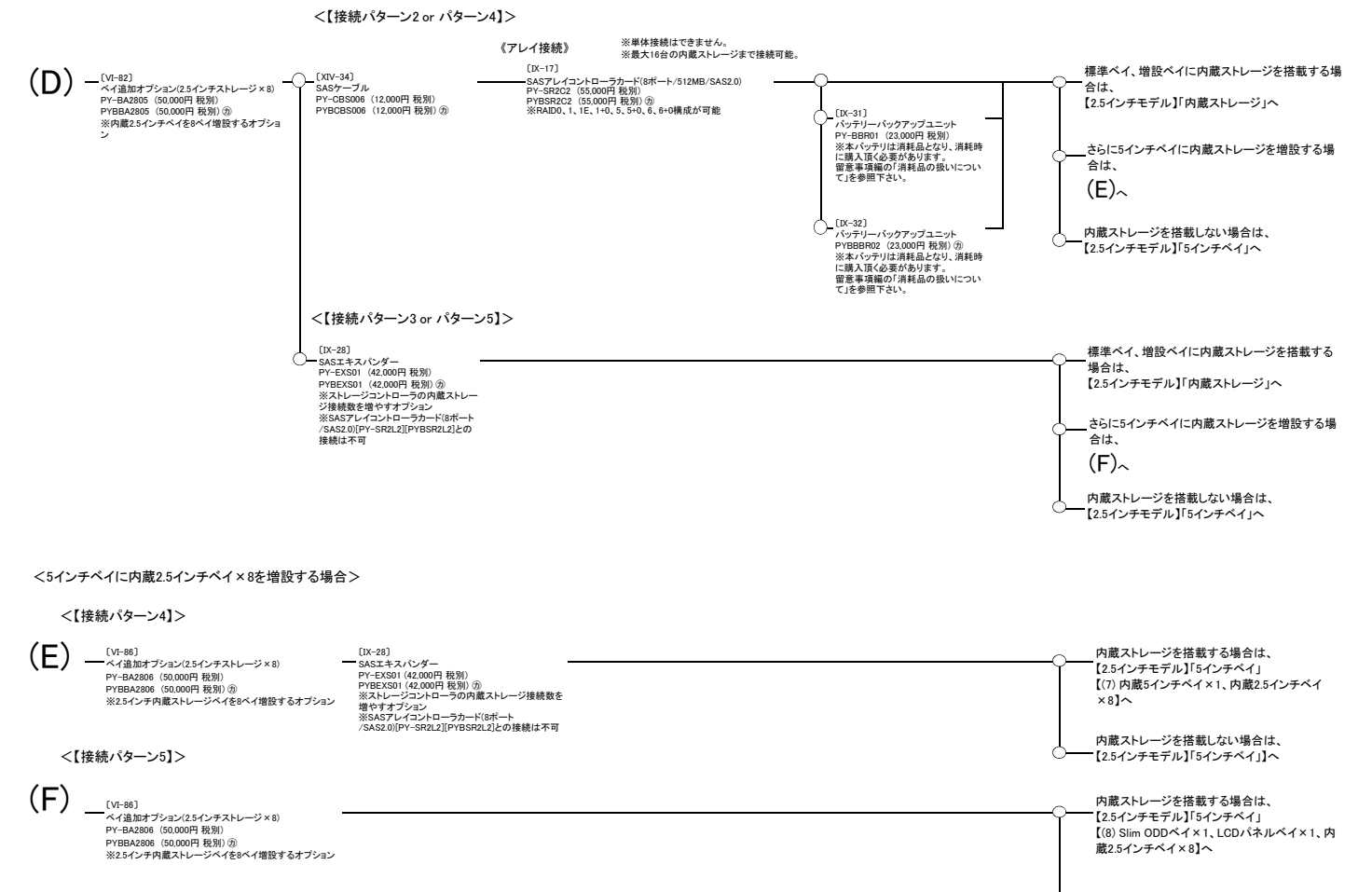

内蔵ストレージを搭載しない場合は、 【2.5インチモデル】「5インチベイ」へ

TX140 S1\_2.5HDD

#### 【2.5インチモデル】

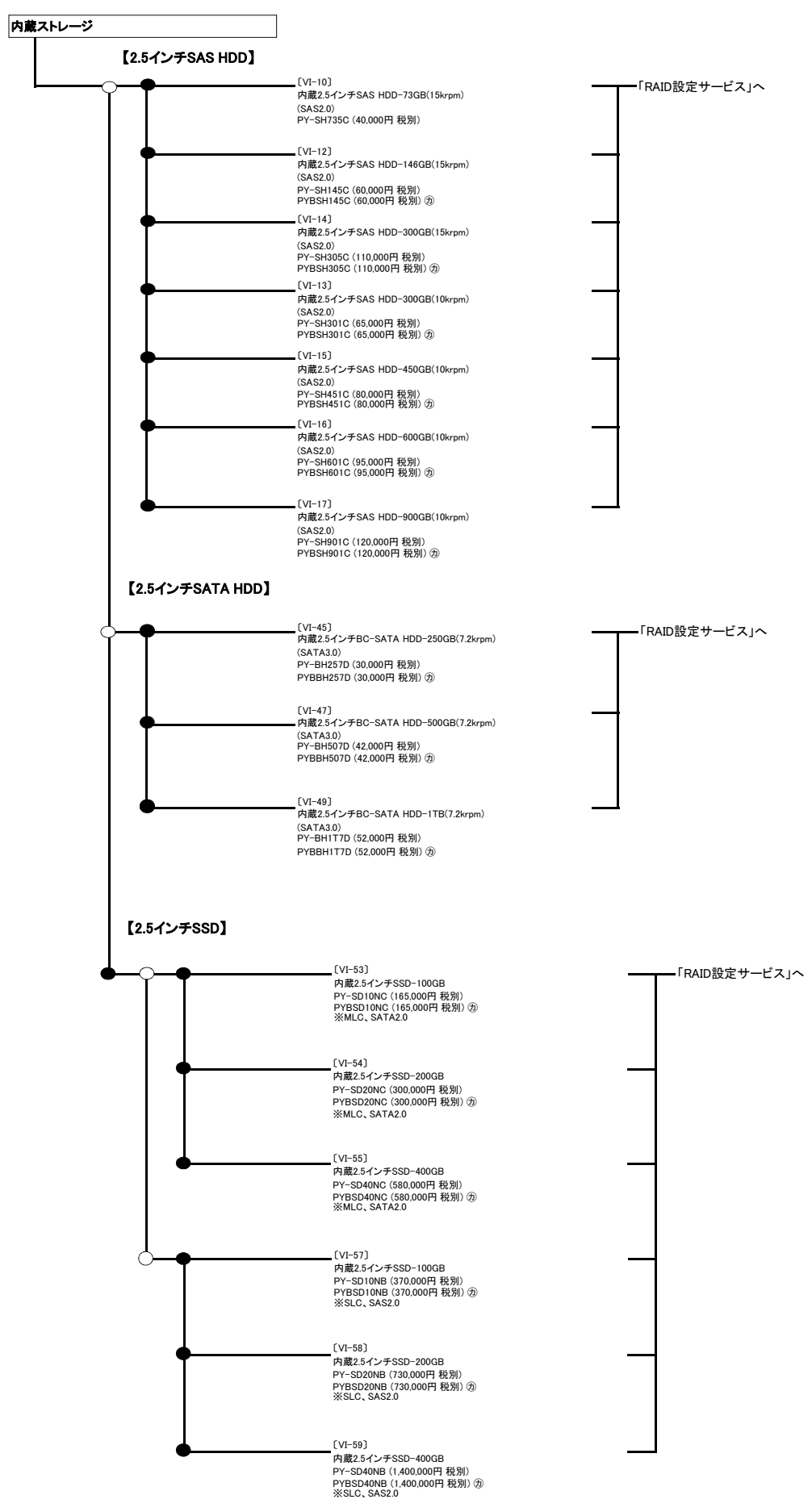

#### **PRIMERGY TX300 S7**

#### RAID設定サービスについて

RAID設定サービスを手配頂くことにより、工場出荷時にRAID構成を構築することが可能です。 設定可能なRAID構成は、使用するストレージコントローラ、内蔵ストレージの種類、本数により異なりますので、以下を参照し手配をお願いします。

(1) OSインストールオプションを選択し、かつアレイ接続専用の内蔵ストレージコントローラを選択した場合は、RAID設定サービスを同時手配する必要があります。<br>(2) RAID設定サービスを手配した場合、同容量/同回転数の内蔵ストレージのみカスタムメイドで増設可能です。<br>(3) RAID設定サービスを手配した場合、同容量/同回転数の内蔵ストレージのみカスタムメイドで増設可能です。<br>(3) AKサービスの最大適用本数は、内蔵ストレージ8本

#### 【**OS**インストールオプションが含まれない構成の場合】

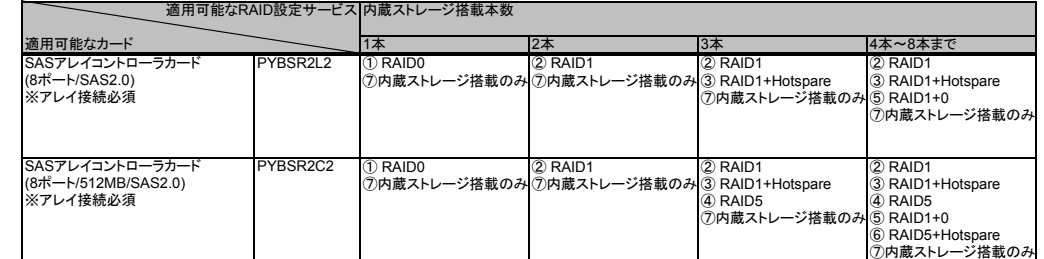

#### 【**OS**インストールオプションが含まれる構成の場合】

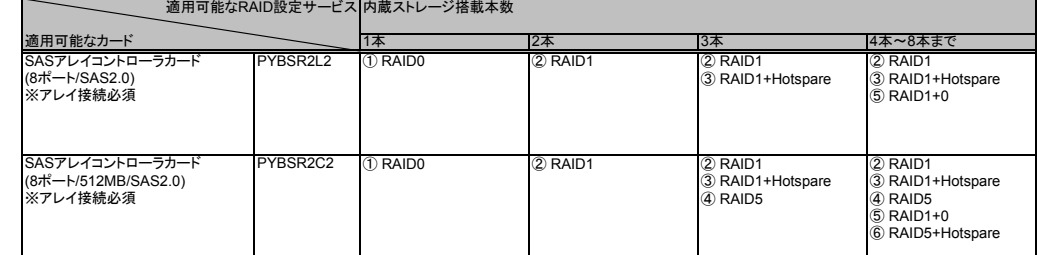

内蔵ストレージ搭載のみ:内蔵ストレージのカスタムメイド搭載のみ(RAID設定サービス非手配時)

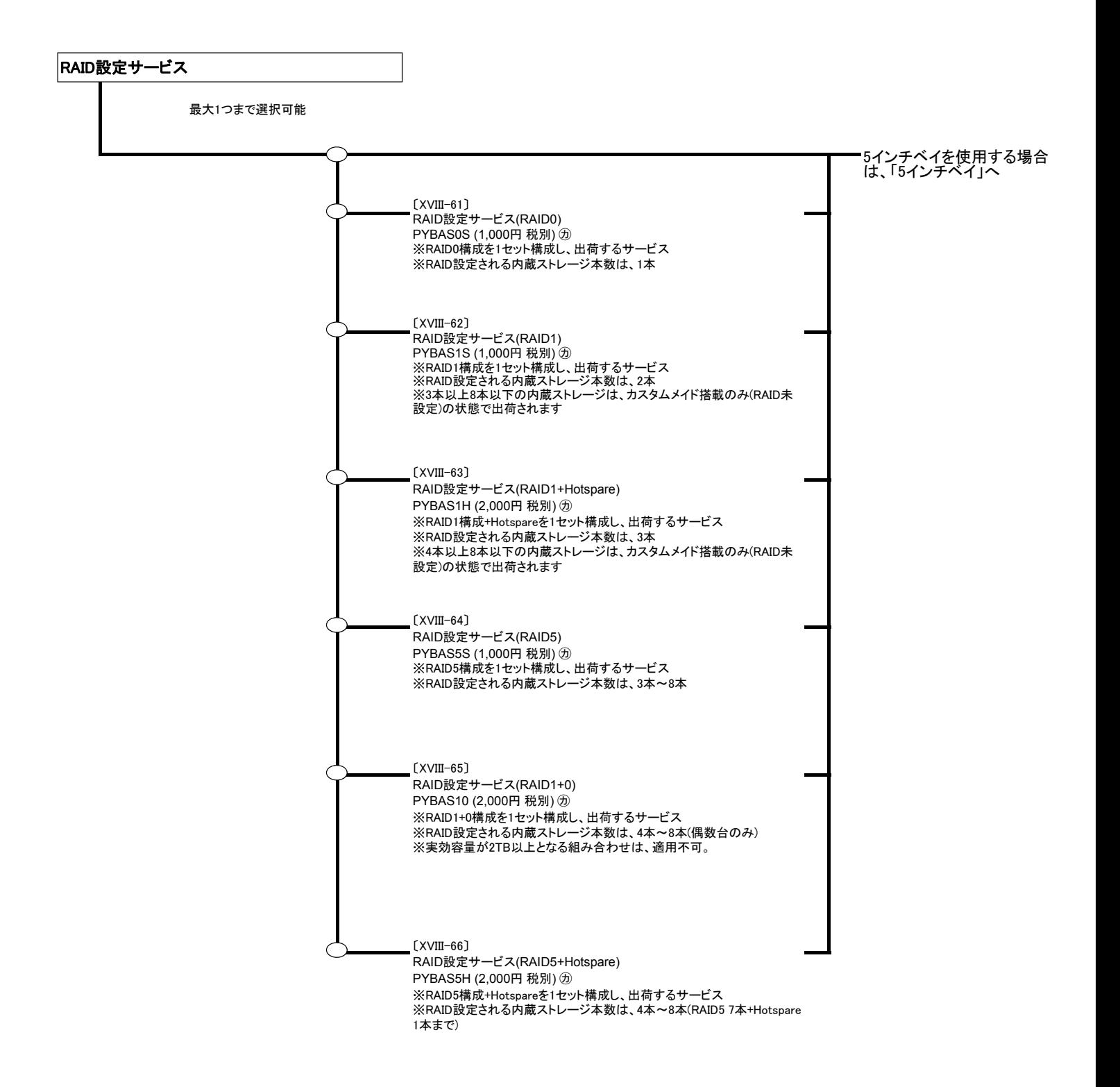

### **PRIMERGY** TX300 S7

◎OSCERVING ELISAMENT ISAN NY NY NORTHALING ALAM ANY AAASTRIIK ETY → ISAAC ANY ANY NY NY NY NY TOTOATRA TANY ANY<br>.

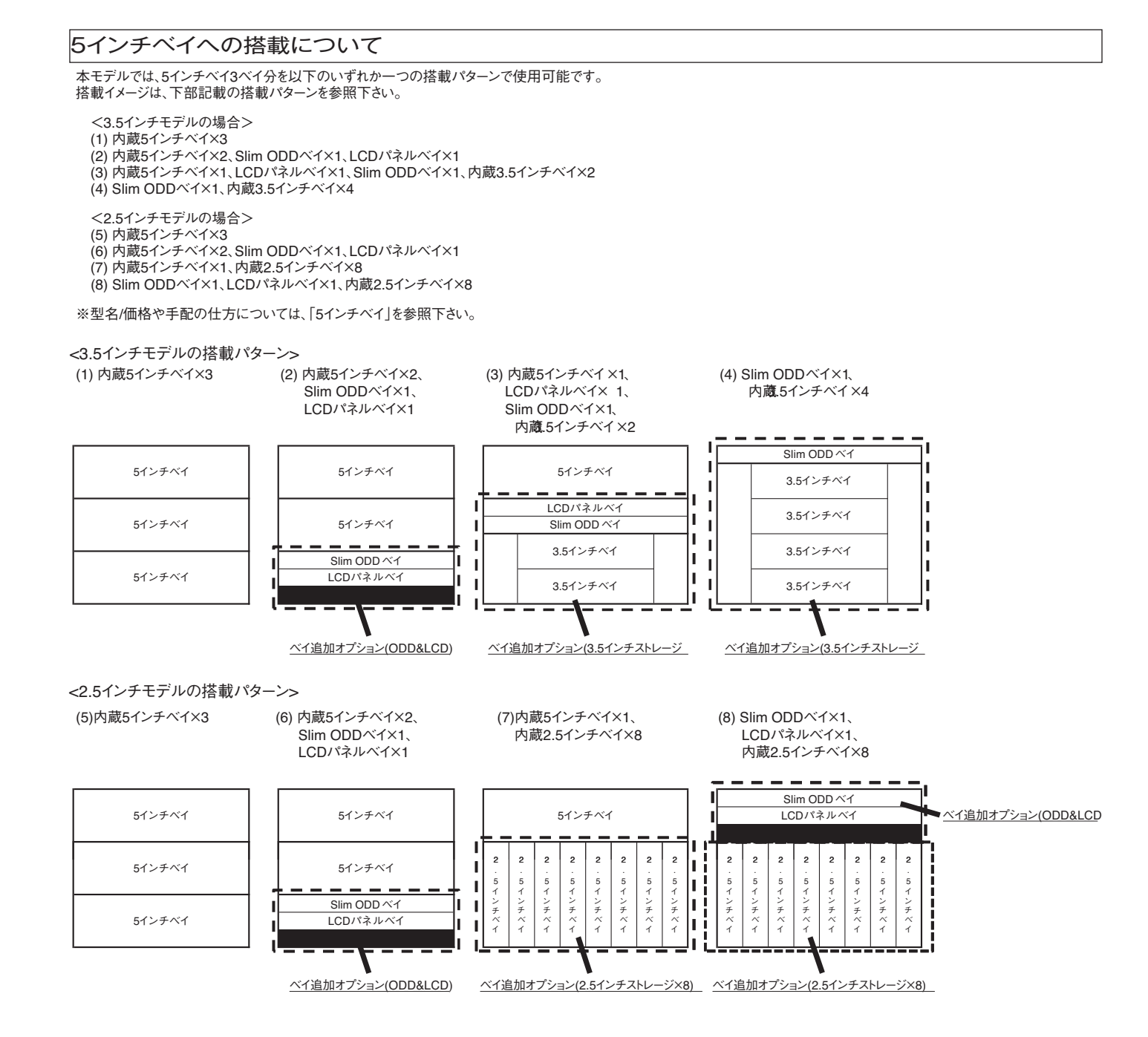

### **PRIMERGY TX300 S7**

#### 【3.5インチモデル】

 $T_{\rm 300}$  S7  $\sim$  5  $\sim$  5  $\sim$  5  $\sim$  5  $\sim$ 

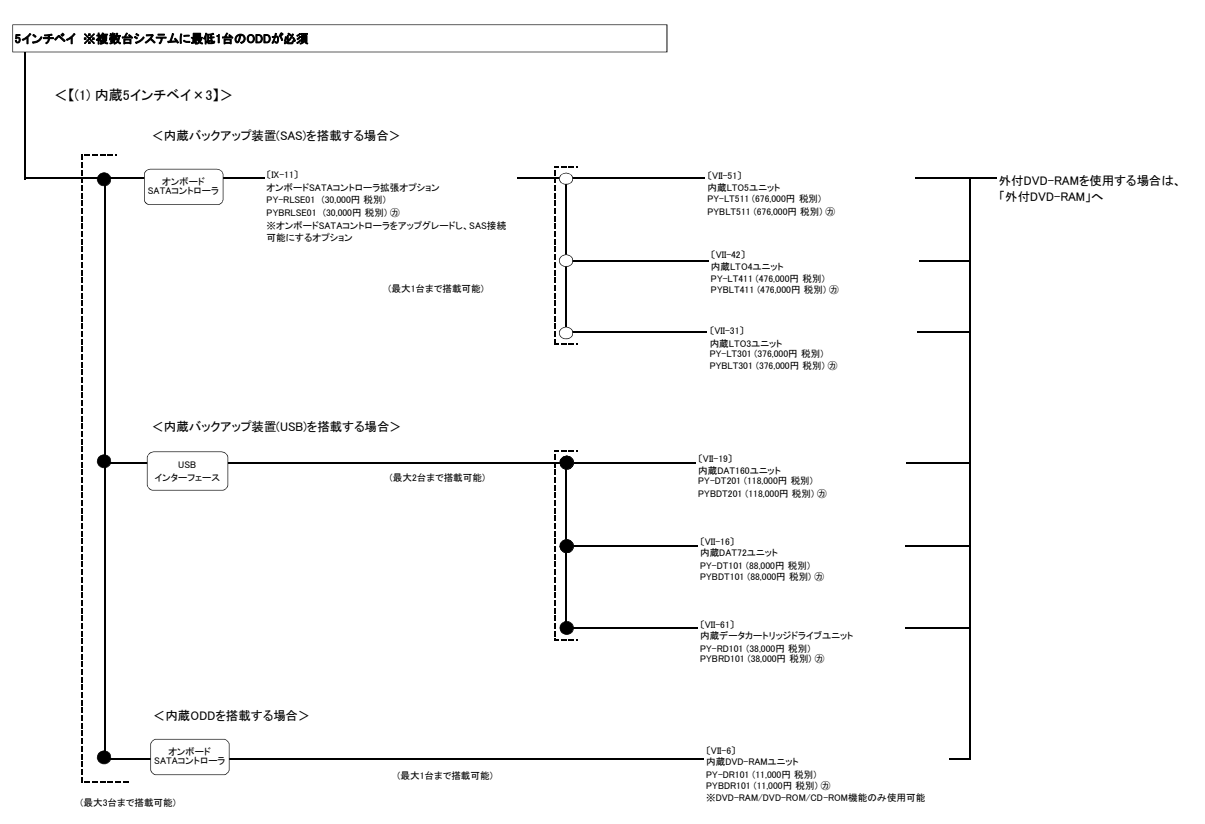

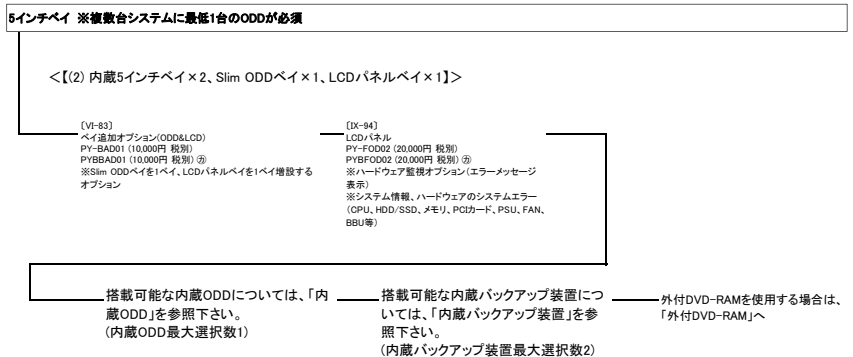

TX300 S7 5インチベイ (9)

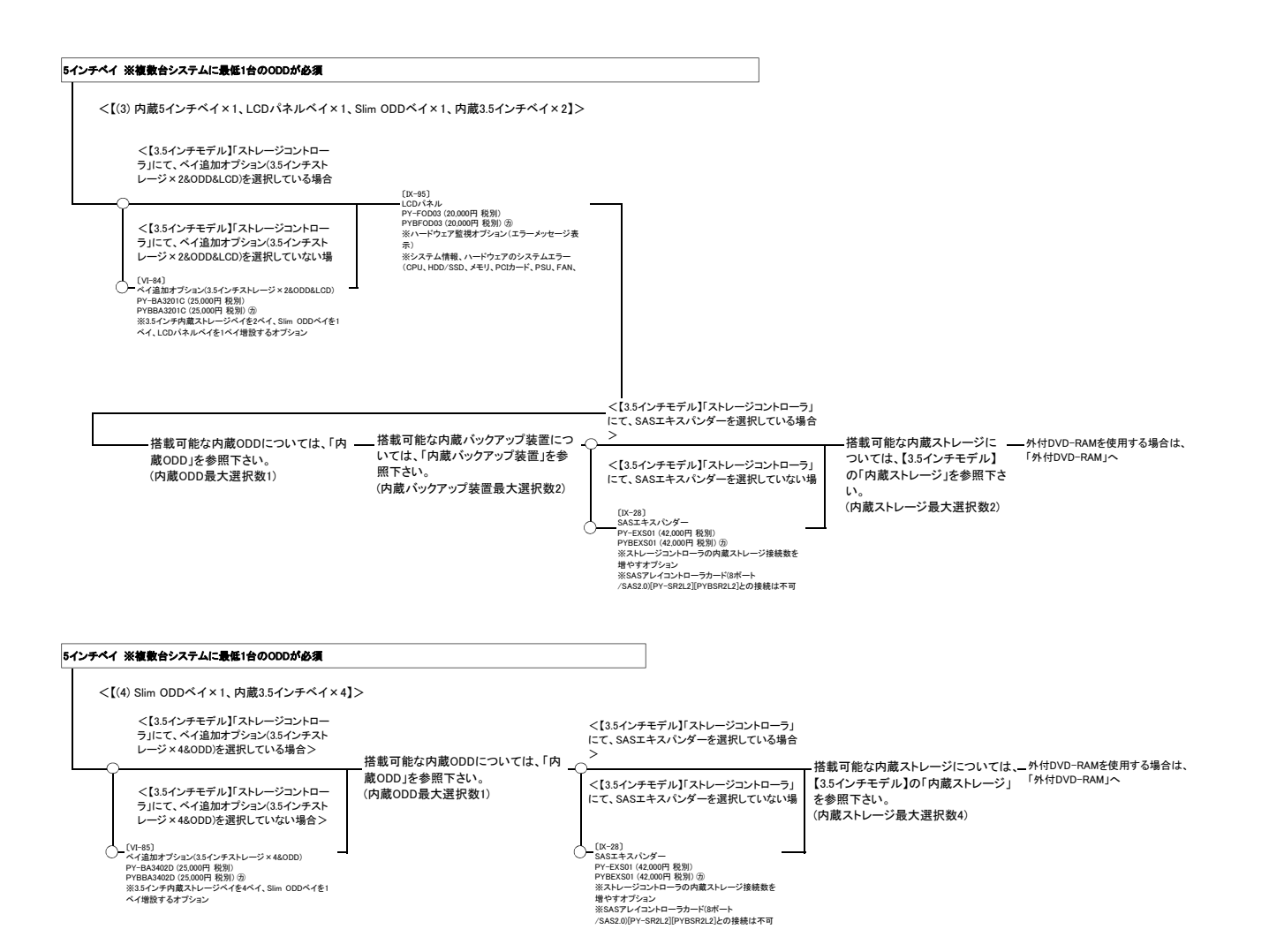

 $T_{\rm 300}$  S7  $\sim$  5  $\sim$  5  $\sim$  5  $\sim$ 

### **PRIMERGY TX300 S7**

#### 【2.5インチモデル】

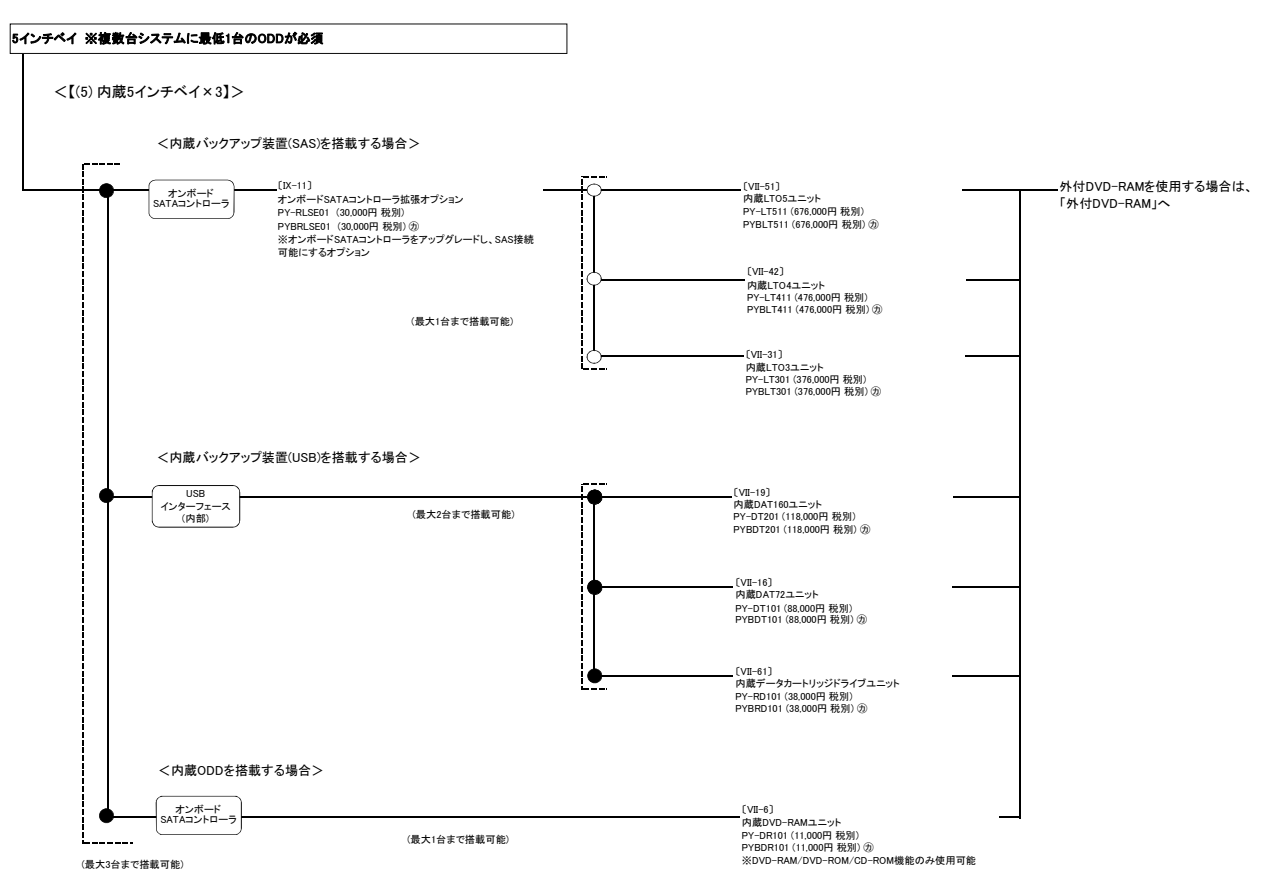

 $T_{\rm 300}$  S7  $\sim$  5  $\sim$  5  $\sim$  5  $\sim$ 

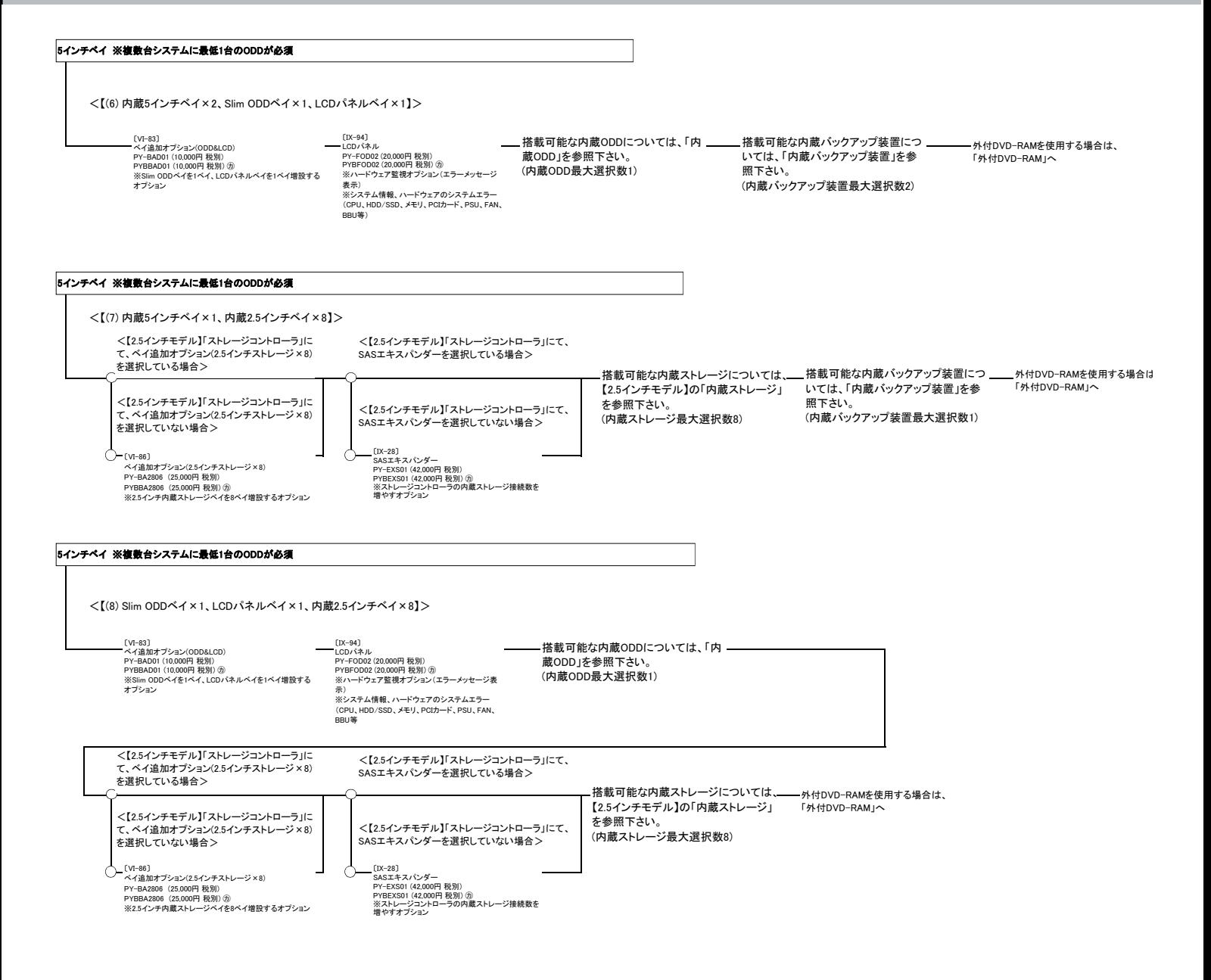

5インチベイ内別OP

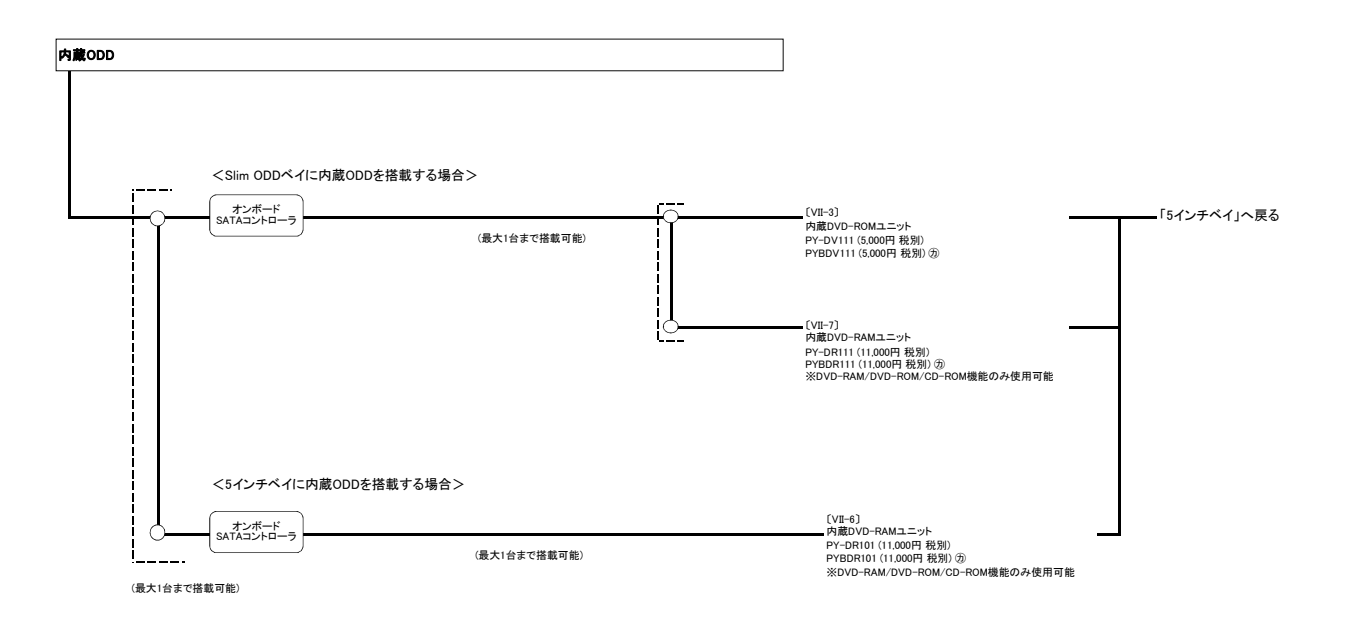

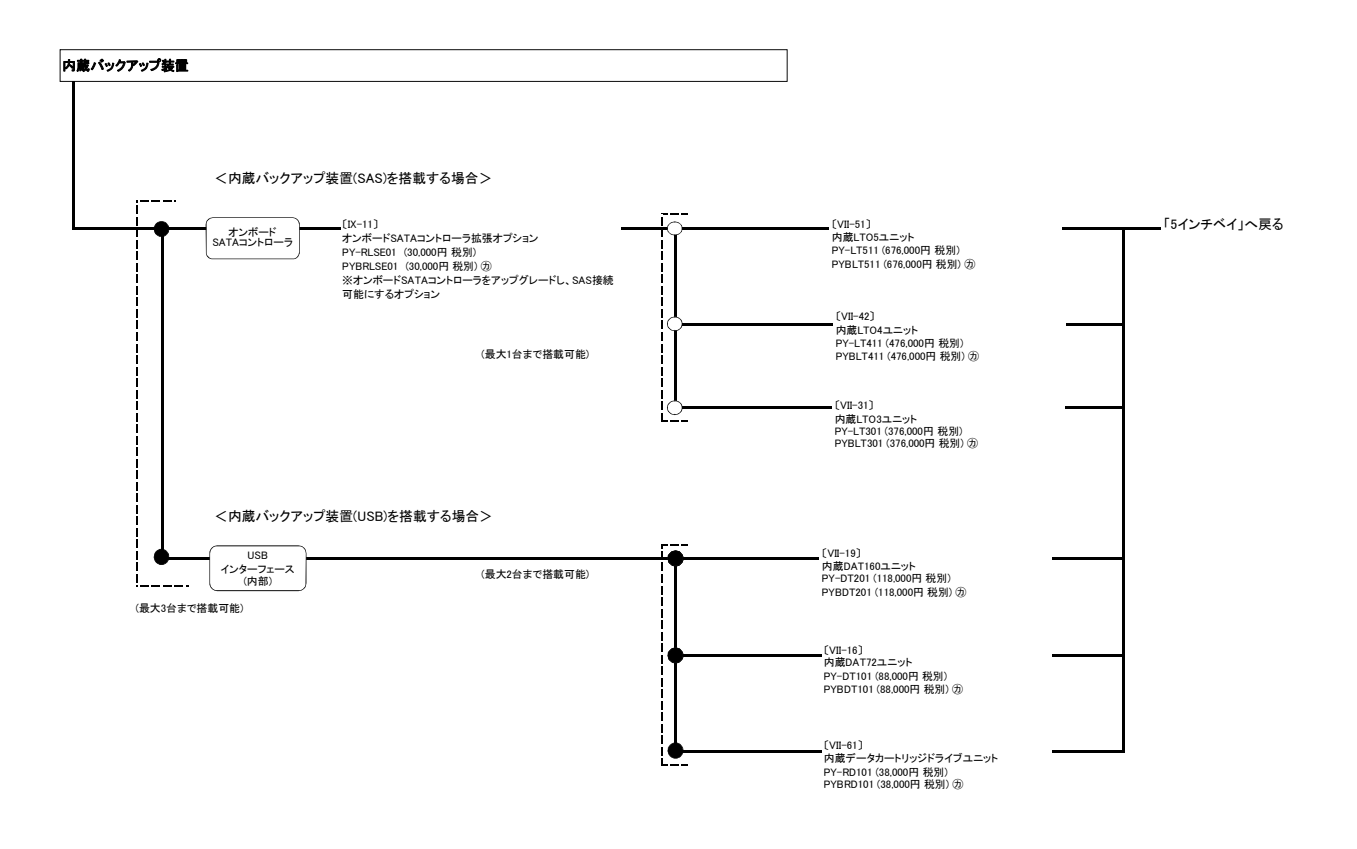

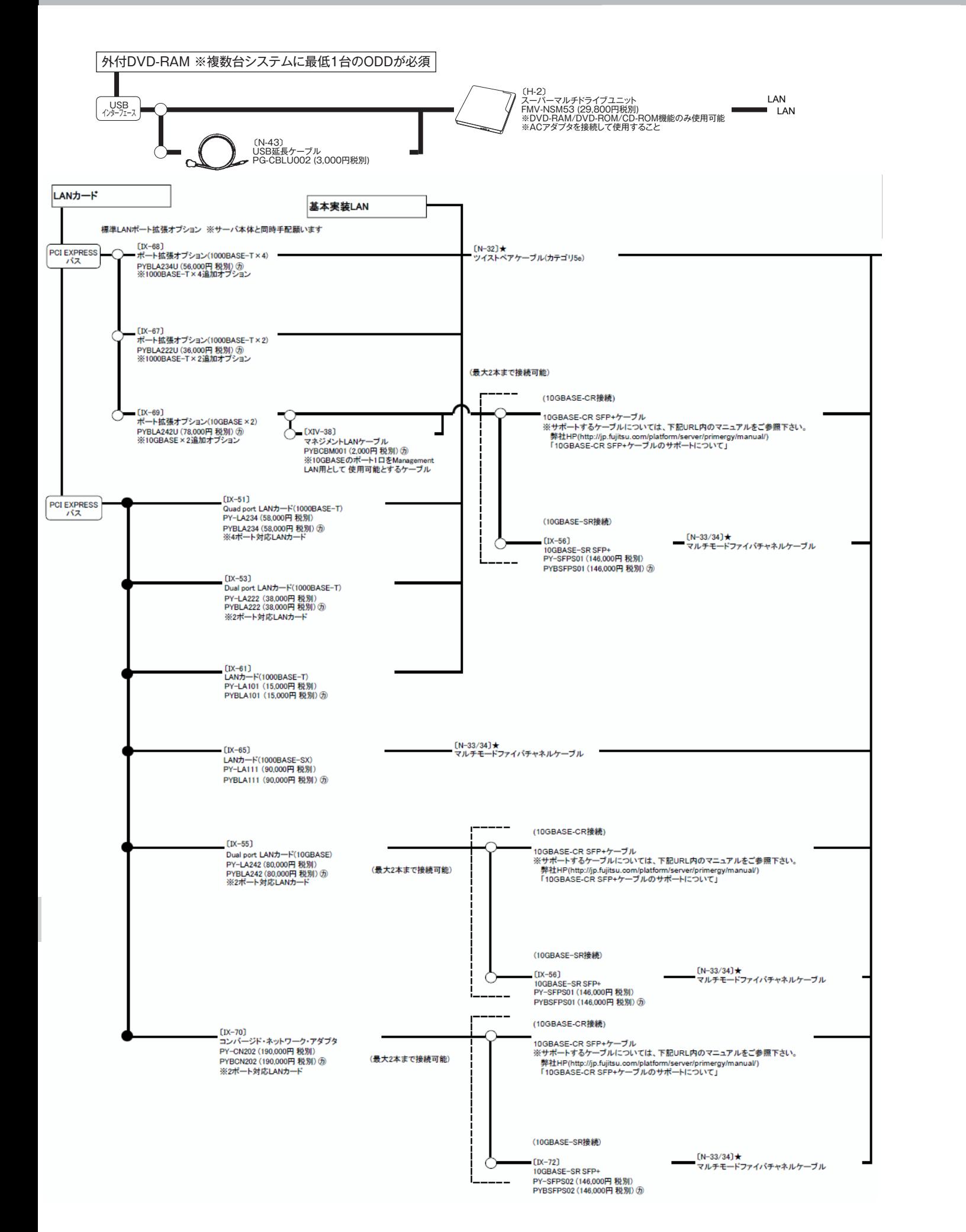

TX300 S7 etc (2)

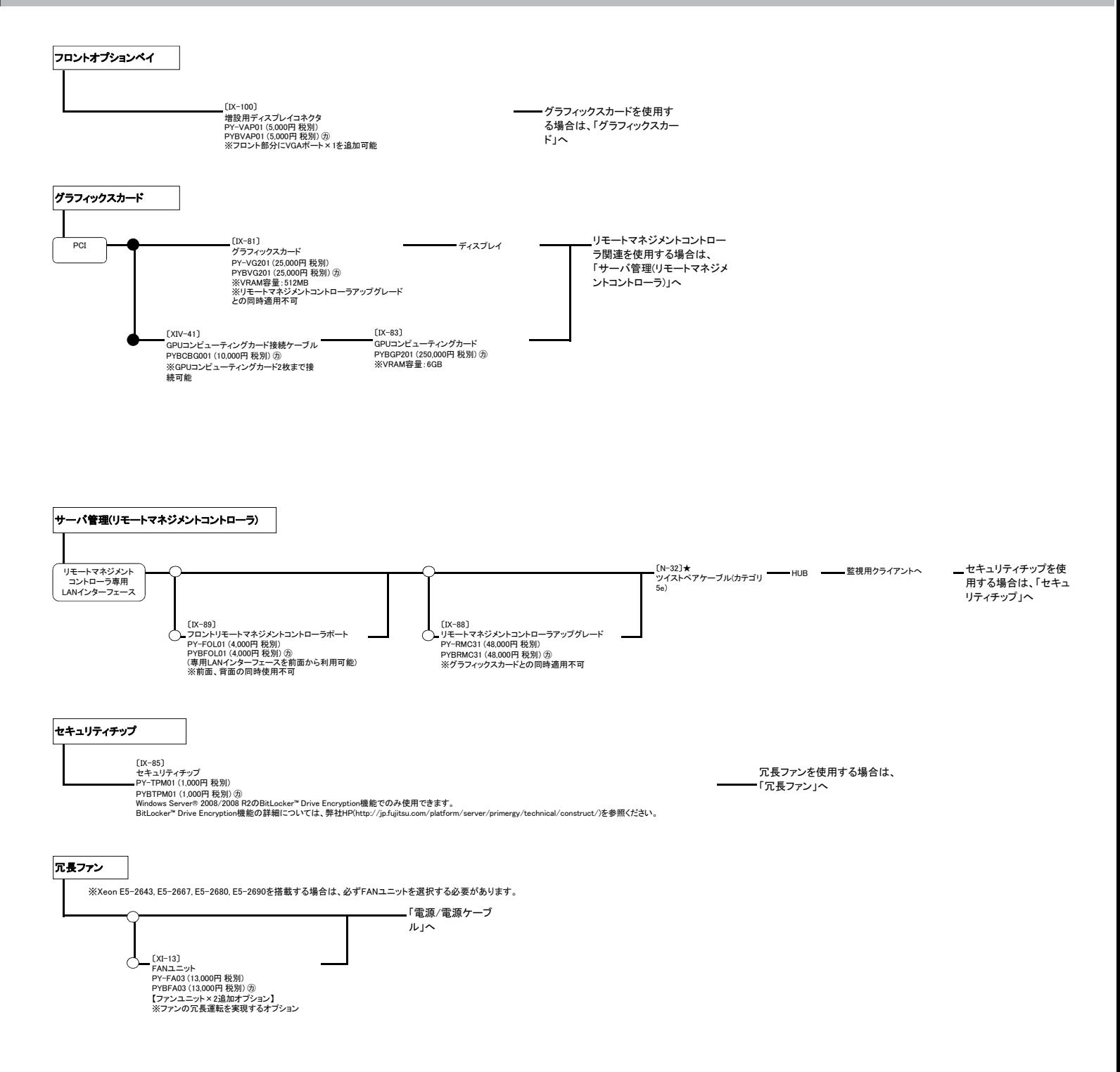

TX300 S7用 etc

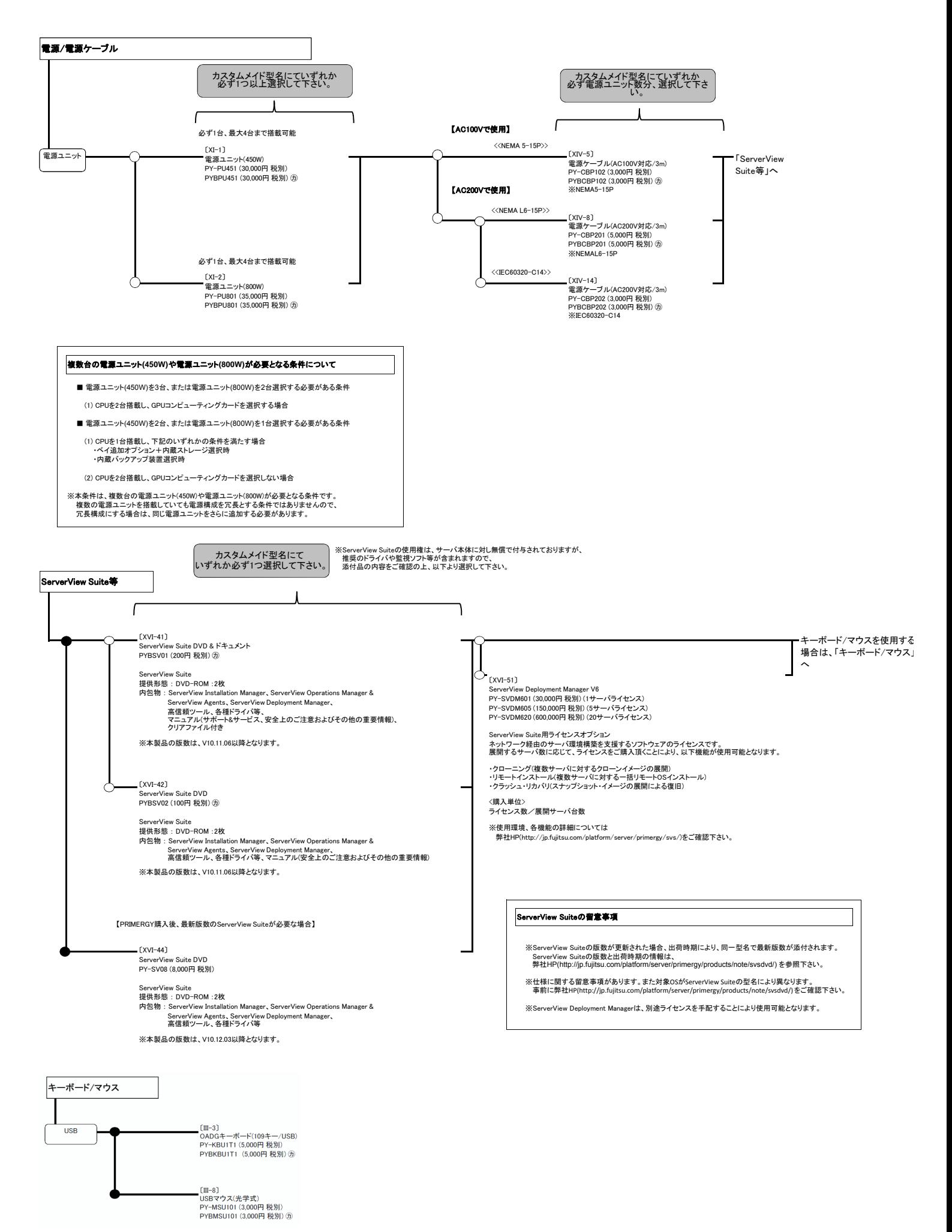